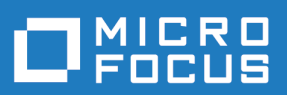

# StarTeam 16.1

Release Notes

**Micro Focus The Lawn 22-30 Old Bath Road Newbury, Berkshire RG14 1QN UK http://www.microfocus.com**

**Copyright © Micro Focus 2017. All rights reserved.**

**MICRO FOCUS, the Micro Focus logo and StarTeam are trademarks or registered trademarks of Micro Focus IP Development Limited or its subsidiaries or affiliated companies in the United States, United Kingdom and other countries.**

**All other marks are the property of their respective owners.**

**2017-05-02**

## **Contents**

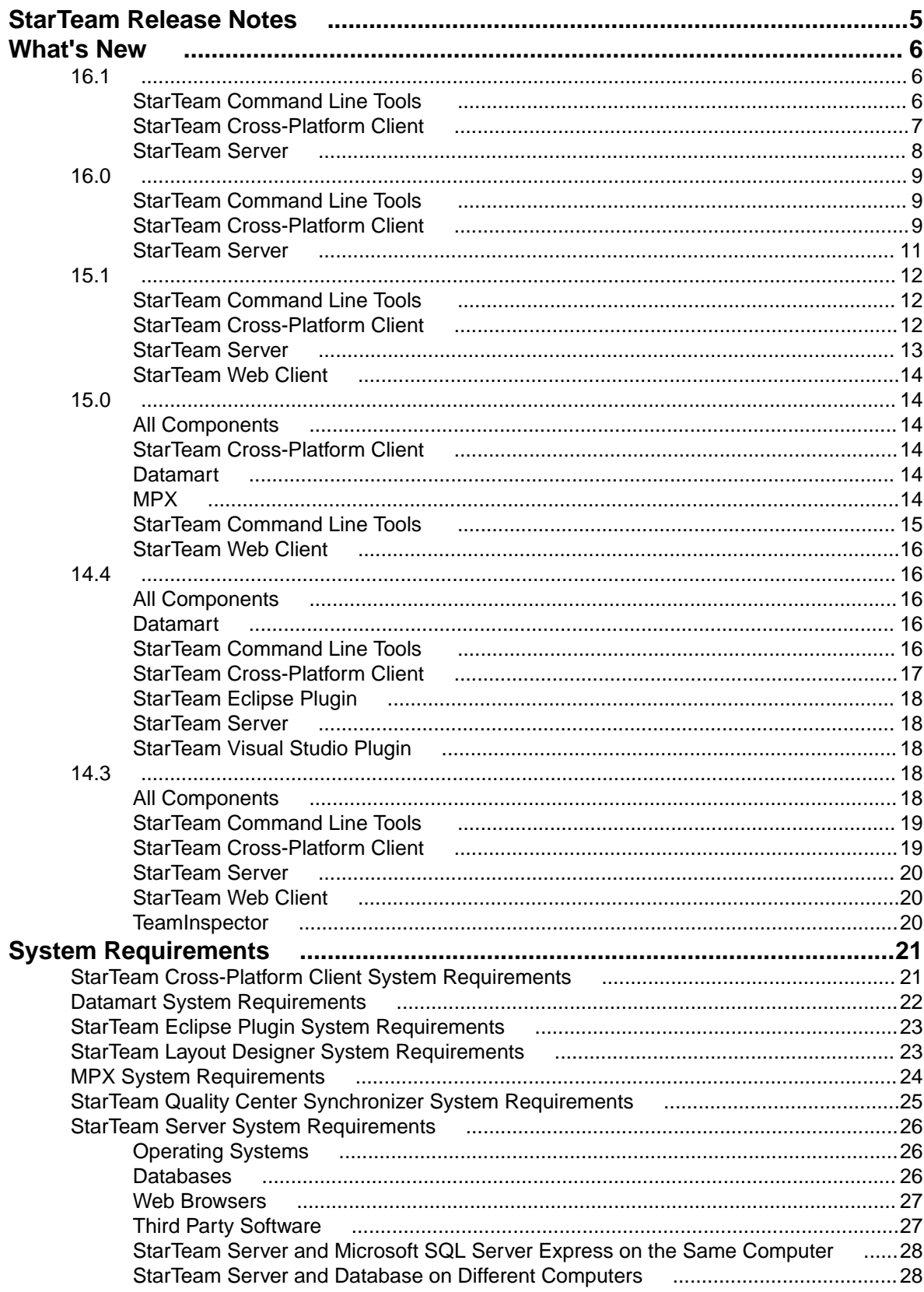

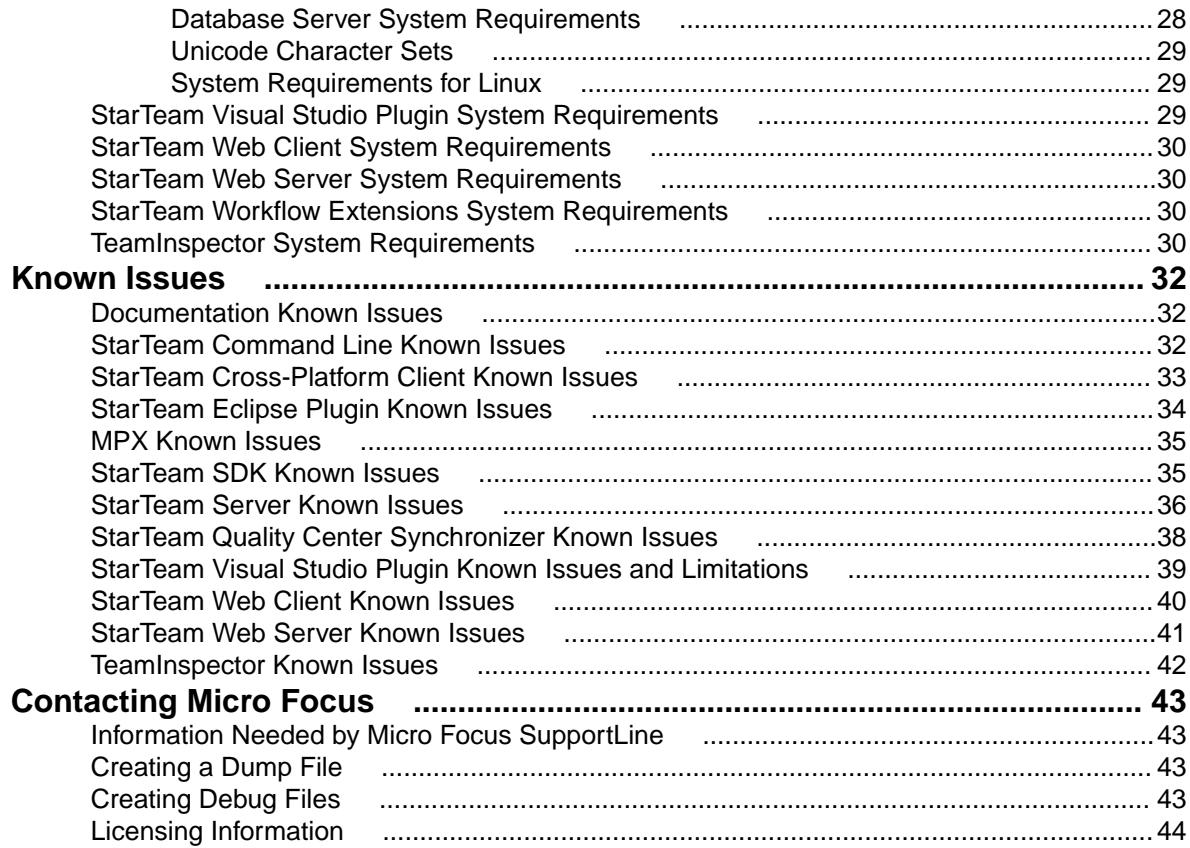

# <span id="page-4-0"></span>**StarTeam Release Notes**

These release notes contain information that might not appear in the Help. Read them in their entirety before you install the product.

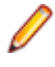

**Note:** This document contains a number of links to external web sites. Micro Focus cannot be responsible for the contents of the website or for the contents of any site to which it might link. Web sites by their nature can change very rapidly and although we try to keep our links up-to-date, we cannot guarantee that they will always work as expected.

# <span id="page-5-0"></span>**What's New**

## **16.1**

The following are the new features in this release.

## **StarTeam Command Line Tools**

The following are the updates for this release of the StarTeam Command Line Tools.

#### **Manage-User Command**

Use the manage-user command to manage another user. The command must be run by an administrator, and must specify the logon name of the user being managed.

It is not possible to manage your own account with this command unless you are changing a password with -changePassword.

#### **Select Command**

The Select command now contains new queries:

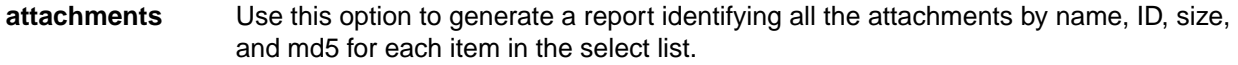

- **duplicate-shares** Use this option to override properties. If specified, it generates an exception report of all items which are shares of each other in the selected view.
- **missing-artifacts** Use this option to override properties. If specified, it generates an exception report of all items which are not attached to he label (specified by attached-to-label) in the selected view.

#### **Share Command**

The Share command shares any StarTeam artifact from one view to another view, from a folder to another folder in the same view, and etc. The Share command returns the item ID of the newly created share.

#### **Attachment Command**

Use the attachment command to attach an item to a change request, task or requirement.

#### **User-Resource Command**

Use the user-resource command to add or remove a user resource from a Requirement or Task.

### **Check Out Command**

A new parameter, -chgpkgid 1234567, has been added to the co command.

If specified, the checkout is based on a committed change package, with the specified view member ID.

All files attached to that change package are checked out at the revisions they were at when the change package was committed.

### <span id="page-6-0"></span>**Make Public Command**

Use the make-public command to convert private filters or queries to public.

### **Reorganized Command Line Help**

Common options no longer reside in a separate topic. Common options appear among options within each command, making it easier to select options while working within a command's help topic.

## **StarTeam Cross-Platform Client**

The following are the new features for this release of the StarTeam Cross-Platform Client.

### **Bulk Updates**

Edit multiple items of a particular type in bulk (as a group).

For example, you can update three Change Requests status collectively to Finished.

This feature has a new **Bulk Update** menu item, and is available for Change Request, Requirements, Tasks types, and custom components.

### **Search Supports Wildcard Queries**

Search now support wildcard and prefix queries.

### **Search Using Display Name of Property**

Search now supports the use of property display name. In past releases, search queries of the type field:value were possible only on internal field names. Now, the field parameter accepts input of the property's display name.

### **Auto Client Update**

Administrator's can distribute StarTeam Cross-Platform Client updates to each client. To run the update, choose **Download Client Update** from the **Help** menu.

#### **Ability to Turn Private Filters to Public Filters**

StarTeam now provides the ability to turn private filters into public filters.

#### **Full View Name Displays in Results**

The full view name now displays in the search result page for each matching artifact.

### **Matching Artifact Field Displays in Results**

The matching artifact fields from the search query now displays in the result page.

#### **Distribute starteam-client-options.xml through StarFlow Extensions**

Check starteam-client-options.xml into StarFlow Extensions to ensure all clients use customized personal option values. The users need to have access right permissions to see StarFlow Extensions project and to see and check-out the files in order to use the functionality.

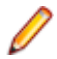

**Note:** Do not use options in the starteam-client-options.xml that are path specific.

### <span id="page-7-0"></span>**Ignore Files**

Ignore acts as a note to self to ignore the marked files. It does not change any functionality within the files or within StarTeam. You can restore files back to their StarTeam status when you are done ignoring them.

### **VCM Skip a Revision**

Skip-a-Revision feature has been modified to show an extra "In scope" column. If the VCM session is scoped with Process item, the revisions that include the process item will be marked with red triangles.

### **Use Last Modification Time for Folders During Checkout**

Using last modification time for folders during check out uses the last modification time when Working folders are created. Otherwise, the current time is used. To select or deselect this option, go to Personal Options.

#### **Sort Open Window by Name**

You can now sort the opened windows by name. Windows are sorted by the order in which they are opened as default. To activate this option, go to Personal Options.

## **StarTeam Server**

The following are the new features for this release of the StarTeam Server.

#### **Enable Sandbox Server Search**

A new configuration option has been added to starteam-search-configs.xml to exclude items in a sandbox type view from being indexed/searched. Refer to *Search Index Configuration* topic in the *Server Administration Help*.

### **Project Access Rights**

You can now configure project access rights from the Server Administration tool. The areas you can configure are:

- View/edit project access rights
- User access rights report
- Clone Project rights
- Clone view rights

### **Enable SDK Workflow Server Configuration Option**

If Enable SDK Workflow is turned on, SDK Workflow is enabled. Refer to *Managing Log and Initialization Files* and the *starteam-server-configs.xml* in the *Server Administration Help*.

#### **Upgrade Distribution through StarFlow**

A new Client Upgrade feature allows StarTeam administrators to easily make StarTeam Cross-Platform Client releases available to their user base. To distribute:

Check the StarTeam Cross-Platform Client release build(s) into the StarTeam Server, StarFlow Extensions project, default view, root folder.

The build file names are required to follow specific patterns which are described below:

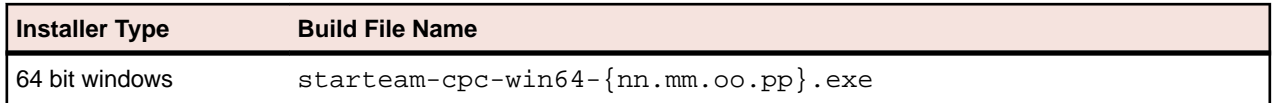

<span id="page-8-0"></span>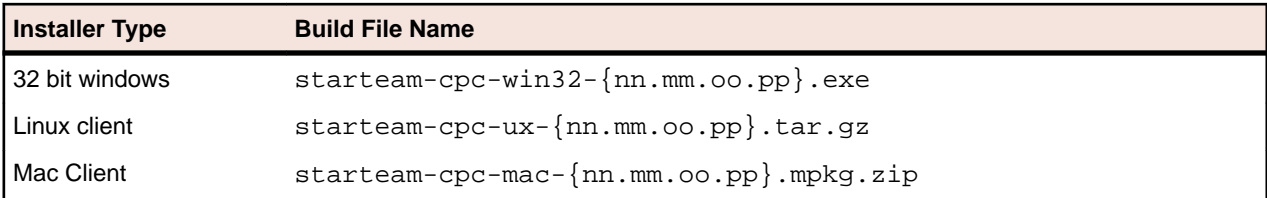

#### **PostgreSQL**

New script starteam\_postgres\_create\_compute\_stats.sql added to this release.

```
starteam_postgres_create_compute_stats.sql Updates query optimization
                                                               statistics. Updating statistics
                                                               ensures that queries compile
                                                               with up-to-date statistics. Can
                                                               be run online or offline.
starteam_postgres_create_index_maintenance_script.sql Rebuilds indexes. Can be run
                                                               online or offline.
```
### **Analyze Server Log or Analyze Archived Server Logs**

Analyze Server Log and Analyze Archived Server Logs are new menu options for Server Administration, under **Tools** > **Administration**. These new Administrative user options analyze the server log(s) and report the connections usage over time. These options can also be used by launching the Server Administration Tool bundled with the Windows version of StarTeam Cross-Platform Client.

## **16.0**

The following are the new features in this release.

## **StarTeam Command Line Tools**

The following are the updates for this release of the StarTeam Command Line Tools.

### **Select Command**

The Select command now contains new queries:

**changed-files** Use this option to generate a software lines-of-code count report.

### **Update-Property Command**

Updates the display name of any StarTeam property on any type.

## **StarTeam Cross-Platform Client**

The following are the new features for this release of the StarTeam Cross-Platform Client.

### **Change Request User Lists Only Show Active Users**

From version 16.0 onwards (client and server), all user lists, such as **Responsible Users** for a Change Request, exclude *Suspended* or non-active users.

### **Full Change Package Rollback**

The new **Rollback** menu item in the Change Package perspective rolls back all of the files attached to the committed Change Package.

A new workspace Change Package is created and can be committed. The revision attached to the Change Package is reverse merged out of the tip content. The reverse merge process itself is manual. You are prompted to run the merge using the *Delta II* tool. When the reverse merge is complete, the updated content is stored as part of the session. When committed to the current view, you get the desired effect.

#### **Multi-Select Context Menu**

The new multi-select context menu options help moving or sharing items across projects or views. This new UI provides an alternative to the traditional drag-and-drop approach.

### **Spell Checker**

The new spell checker component tracks text as it is typed in multi line text fields, such as Task Notes and Change Request Synopsis. It underlines incorrectly spelled words using a red wavy font and offers suggestions for correction. To toggle the spell checking option, check your **Personal Options**.

This is supported in English, French, German and Portuguese.

#### **Symbolic Links**

The File type now contains a symbolic link property. If content is checked in or out via a symbolic link, the address of the target is stored in the new property value.

#### **Support for Mac Client**

The StarTeam Cross-Platform Client now supports the Mac client. See the StarTeam Cross-Platform Client *System Requirements* for supported versions.

#### **VCM Commit with Full History**

Multiple revisions of a file (it's history) can be propagated to the parent view during a VCM promote session. This is typically likely if you have checked in multiple versions of a branched file in the child view, and then you ran the promote and want to carry the history of all subsequent revisions since the last promote.

Since the historical revisions in the child view may have been created by other users (than the user doing the commit), the person performing the commit must be granted impersonation rights at the server.

This feature can only be turned on at the project level using the new project option: **Merge File History during VCM commits**, and is supported on StarTeam Server versions 16.0+.

### **VCM Content Differences Display**

The File Content differences pane for File Compare/Merge operations has been expanded to include two new panes. The first pane displays the file content differences between the Source File and the Common Ancestor picked for the merge. The second pane displays the file content differences between the Common Ancestor and the Target File.

#### **VCM Process Item and Attached Revisions**

The VCM wizard has been expended so that if a Story is used as an aggregator (rollup) of attached process items, the Story resolves to in-view Tasks created by Agile, and the in-view Tasks are used as cross project process items to files in a completely different view. A Sprint can be used for VCM as an aggregator of attached Stories. The attached Stories follow the same rules. The VCM wizard automatically <span id="page-10-0"></span>changes its context to the project/view in which the files reside, and runs the VCM session for the *attached* files.

#### **VCM Skip Multiple Revisions**

The **Skip-A-Revision** feature in VCM has been modified to support skipping multiple revisions. Each selected revisions needs to be reverse merged out of the content using the merge tool *Delta aII*.

#### **Workspace Modified Time**

The StarTeam Server has introduced a new property on the view called Workspace Modified Time.

This property value is automatically updated to the *current* time whenever files are checked into the view. This property value is visible through the **View Property** dialog box in the StarTeam Cross-Platform Client, and is returned as part of the list-views query of the command line.

## **StarTeam Server**

The following are the new features for this release of the StarTeam Server.

### **Cloning Users**

You can now clone existing users to facilitate creating a new user based on another. In the **User Manager**, right click and select **Clone**.

#### **Custom Component Builder**

The Custom Component Builder now allows you to:

- Clone a component definition to quickly create a new one based on another.
- Export a definition to save a copy of it.
- Read and display the XML file from other server configurations.

#### **Database Migration**

You can now use the database migration function to migrate PostgreSQL to Oracle or Microsoft SQL Server.

Additionally, database migration is now supported on StarTeam Server running on Linux operating system.

#### **Import/Export Manager**

You can now use **Import/Export Manager** to copy data between Microsoft SQL Server and PostgreSQL.

### **Online Purge**

Online Purge now supports PostgreSQL.

#### **Server Configuration Settings**

**DefaultBinaryExtensions** This new setting in starteam-server-configs.xml allows you to specify a semi-colon separated list of extensions which will automatically be treated as binary files on check-in.

#### **Search**

The following are the new features for search:

• You can select multiple configurations to search.

- <span id="page-11-0"></span>• You can search using non-Windows Clients.
- You can search using the StarTeam Web Client.
- You can search users and groups in the **User Manager**.

#### **Shut Down Remote Server**

You can now use the **Server Administration Utility** to shut down remote server configurations. Click **Actions** > **Shut Down Server**.

## **15.1**

The following are the new features in this release.

## **StarTeam Command Line Tools**

The following are the updates for this release of the StarTeam Command Line Tools.

#### **Select Command**

The Select command now contains new queries:

- **connections-log** Reads and parses the server log, maps the connections to the user accounts, cross joins it to the available licenses and returns a table of all the results.
- **merge-counts** Produces output that counts the number of times a file has been merged from another view to this one.

#### **-locale Parameter**

For every command that takes a -pattern parameter, a -locale parameter is optionally available. This is the "two character country code".

#### **-netmon Parameter**

Use this option to capture the network traffic between the command line program and the StarTeam Server and write it in a file.

#### **StarTeam Web Server Command Support**

The following command line options are now available for the StarTeam Web Server:

- Label Attach.
- Label Detach.
- JVM Parameter passing to the APE's launched by the StarTeam Web Server.

## **StarTeam Cross-Platform Client**

The following are the new features for this release of the StarTeam Cross-Platform Client.

### **File Rollback**

The StarTeam Cross-Platform Client now supports a file rollback feature. The menu option is named **Undo Revision**, and when selected, the selected revision is used as the source, and the tip is used as the target to cause a reverse merge. Specifically, it removes the changes (introduced by that revision) from the tip. The resultant (reverse) merged content is written out to the working folders on disk, and you can check them in when ready.

### <span id="page-12-0"></span>**Multi-Configuration Search**

StarTeam allows users of the StarTeam Cross-Platform Client to search across multiple server configurations that may be running on different machines. Each UI provides the user an option to select from a list of available servers from which to search. Appropriate access rights checks are performed on all servers containing matching artifacts.

### **Federated Tracing**

The new *Federated Tracing* server configuration allows you to store all traces on a single federated server allowing clients easy access to the traces. Refer to *Configuring Federated Tracing* in the Installation Guide.

#### **Microsoft Edge**

Microsoft Edge is now supported.

#### **Microsoft Windows 10**

Microsoft Windows 10 is now supported.

#### **Skip a Revision in VCM**

View Compare/Merge now supports the ability to skip a selected revision of a source file when merging to the target.

## **StarTeam Server**

The following are the new features for this release of the StarTeam Server.

#### **TLS/SSL Support for Email Notifications**

The StarTeam Server now provides TLS/SSL support for email notifications. Refer to *Configuring Email Support and Email Notification* in the StarTeam Server Help.

### **TLS Support for Directory Service**

The StarTeam Server now provides TLS support for Directory Service. Refer to *Configure Server Page (Directory Service Tab)* in the StarTeam Server Help.

#### **Windows Authentication Support for SQL Server**

StarTeam Server now supports Windows Authentication support for SQL Server. Refer to *Windows Authentication Support* in the Installation Guide.

### **64-bit SUSE Linux Support**

SUSE Linux 64-bit version is now supported.

#### **Import/Export Manager Supports PostgreSQL**

The Import/Export Manager now supports the PostgreSQL database.

#### **Multi-Configuration Search**

StarTeam allows users of the StarTeam Cross-Platform Client to search across multiple server configurations that may be running on different machines. Each UI provides the user an option to select from a list of available servers from which to search. Appropriate access rights checks are performed on all servers containing matching artifacts.

### <span id="page-13-0"></span>**Red Hat Enterprise Linux 6.7**

Red Hat Enterprise Linux 6.7 is now supported.

## **StarTeam Web Client**

The following are the new features for this release of the StarTeam Web Client.

### **Changing Password**

The StarTeam Web Client now allows you to change your password from directly within the StarTeam Web Client.

## **15.0**

The following are the new features in this release.

## **All Components**

### **Search Locale Support**

Search is now supported for locales - English, Portugese, Chinese, Japanese, French and German. The indexing process picks up the locale of the machine to decide what analyzer to use.

## **StarTeam Cross-Platform Client**

The following are the new features for this release of the StarTeam Cross-Platform Client.

### **Report Directory Configuration**

You are now able to customize the directory where the reports are located by customizing the starteamcp file.

## **Datamart**

The following are the new features for this release of Datamart.

### **Sample Web Reports Support for Oracle**

The sample web reports introduced in the last release of Datamart now support Oracle.

## **MPX**

The following are the new features for this release of the MPX components.

### **ActiveMQ MPX**

This release introduces ActiveMQ MPX, based on *Apache ActiveMQ* technology, an updated messaging platform that can be used instead of StarTeamMPX (*Tibco SmartSockets*). The MPX and Cache Agent features have been updated with these supporting libraries which will be leveraged going forward to expand and improve upon the platform support of the StarTeam Server and its related components. This new technology will be the default messaging platform.

<span id="page-14-0"></span>

**Important:** We will continue to support the StarTeamMPX technology. However, server configurations can use one or the other, but not both, platforms. The *Installation Guide* and the *MPX Administration Guides* contain the full implementation details for this feature and what you may need to do. For more information regarding *Tibco SmartSockets* end of support, please refer to *[https://support.tibco.com/](https://support.tibco.com/docs/TIBCOEndofSupportInformation.pdf) [docs/TIBCOEndofSupportInformation.pdf](https://support.tibco.com/docs/TIBCOEndofSupportInformation.pdf)*.

## **StarTeam Command Line Tools**

The following are the updates for this release of the StarTeam Command Line Tools.

### **Checkout**

- Now supports the -pattern parameter. This allows a user to control the date keyword expansion format.
- Now supports the -e parameter. This will throw an exception if  $-finter$  includes M, G, or U and any of the identified file statuses match Merge, Modified, or Unknown. The thrown exception will prevent all other files from being checked out as well.

### **Detach-Label**

If a folder path is specified in  $-p$ , in conjunction with  $-\text{all}$  or  $-\text{type}$ , then only the items of the appropriate types in that folder path will be detached. Items not in that folder path will be retained.

#### **Label**

The label command now supports updating an existing label.

#### **List-Labels**

Now takes optional -d parameter. If specified, then a list of deleted labels will be generated.

#### **Select**

- Now takes an enhanced-links parameter. If specified, it generates an enhanced links report, which provides trace visibility across all views in the project for which trace the queried items shares exist. The columns identify revision details of all attached traces to the queried item. The rows identify the attached queried items. The report can span multiple items.
- Now takes attached-labels parameter. This parameter produces a report combining all historical revisions of the selected item(s) with the labels attached to each of those revisions. The rows of this report match the label tab details in the client.
- Now takes optional workspace parameter. Acts as a constraint on file queries. If specified, it locates *not-in-view* folders and files from the file system (the view path mapped to working folders on disk) and includes them in the report.
- Now includes an unlabeled-revisions report that lists historical revisions of selected items that are unlabeled as of the last build.

#### **Starteamserver.exe**

-mb - This is a new optional parameter used when creating a new server configuration. Use the following values to set the type of message broker:

- $\bullet$  0 = None
- 1 = StarteamMPX
- 2 = ActiveMQ MPX

If this value is not specified, the new configuration is configured with ActiveMQ message broker.

## <span id="page-15-0"></span>**StarTeam Web Client**

The following are the new features for this release of the StarTeam Web Client.

#### **Alternate Property Editor Support**

Alternate property editors (APE) created through StarFlow Extensions are now fully supported via the StarTeam Web Client. If APEs are enabled for the project, then the user will be shown the editor as a local dialog for updating with all workflow being fully enforced. When using APEs through the StarTeam Web Client, the APE will make a direct connection to the StarTeam Server and thus firewall settings between the user's machine and the StarTeam Server should be taken into consideration.

## **14.4**

The following are the new features for version 14.4.

## **All Components**

#### **Search for PostgreSQL**

StarTeam now supports search for the PostgreSQL database.

## **Datamart**

The following are the new features for this release of Datamart.

### **Sample Web Reports**

Datamart now contains a set of sample web reports designed using BIRT (*<http://eclipse.org/birt/>*), an open source technology for data reporting. These reports can be viewed against any database configuration by using the Tomcat web server installed with StarTeam Server.

### **Continuous Mode**

The *continuous* data extraction mode provides near real-time data reporting. This feature requires an MPXenabled StarTeam Server for optimal performance. With this option, Datamart will run as a continuous process listening to events on the views/projects that have been selected for extraction and only queries the database when there is an update of interest on the server.

### **PostgreSQL for Datamart**

Datamart now supports the PostgreSQL database.

## **StarTeam Command Line Tools**

The following are the updates for this release of the StarTeam Command Line Tools.

### **Add-Enum Command**

Use the add-enum command to add an enumerated value to an existing enumerated property of a type on the server.

### <span id="page-16-0"></span>**Add-Group Command**

Use the add-group command to add a group to the server.

#### **Add-Property Command**

Use the add-property command to add a property to an existing component the server.

### **Add-Type Command**

Use the add-type command to add a type to the server.

#### **Add-User Command**

Use the add-user command to add a user to the StarTeam Server.

### **List-Groups Command**

Use the list-groups command to list all of the groups in the server.

### **List-Users Command**

Use the list-users command to list all of the users in the server.

### **Merge-Label Command**

The merge-label command creates a new label (if it does not already exist) in the target view, copying the properties of the source label from the source view.

#### **Insert Command Parameters**

**revisions** Treats the contents in the file as a set of revisions of the same item.

#### **Select Command Parameters**

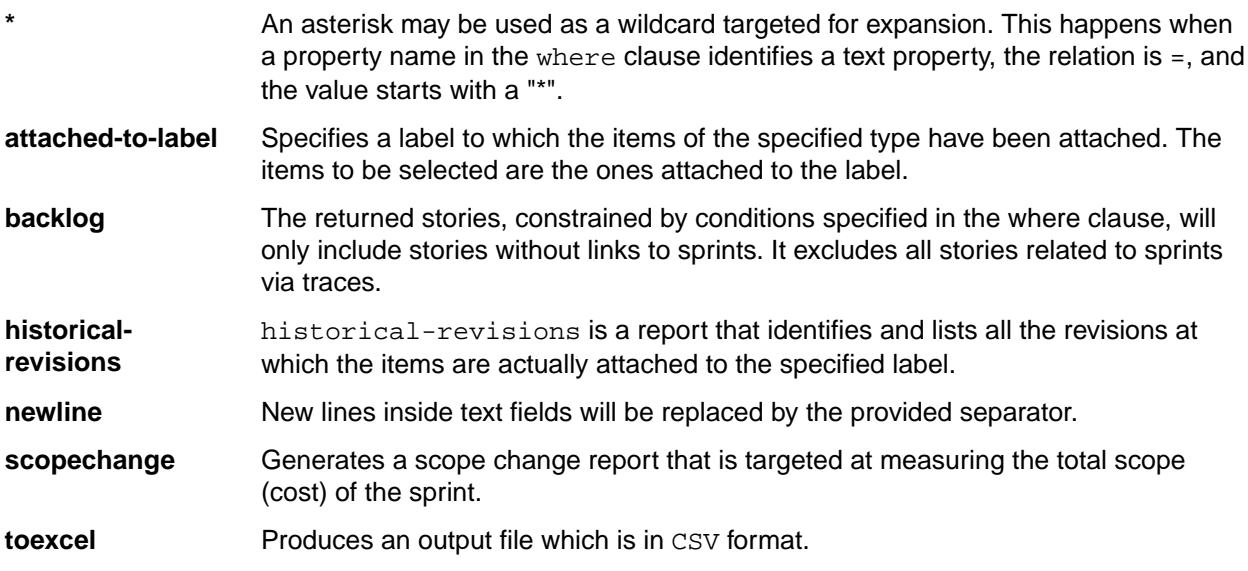

## **StarTeam Cross-Platform Client**

The following are the new features for this release of the StarTeam Cross-Platform Client.

### <span id="page-17-0"></span>**Rich Reports**

The StarTeam Cross-Platform Client offers Rich reports based on the BIRT report designer to create custom reports. You can easily select your data source and tables and fields from the StarTeam schema to customize your report.

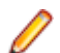

**Note:** The Rich reports are not localized in this release. They are only available in English.

## **StarTeam Eclipse Plugin**

The following are the new features for this release of the StarTeam Eclipse Plugin.

#### **Windows 8**

This version now supports Windows 8.

### **Eclipse Version 4.3**

This version now supports Eclipse 4.3.

## **StarTeam Server**

The following are the new features for this release of the StarTeam Server.

### **Custom Component Builder**

StarTeam Server's **Custom Component Builder** is used to create custom components analogous with StarTeam's own internal components, such as the *File*, *Change Request*, *Task*, or *Topic*. The **Custom Component Builder** in the StarTeam Server walks you through creating the component, its properties and values and finally, deploying your component in a single click.

## **StarTeam Visual Studio Plugin**

The following are the new features for this release of the StarTeam Visual Studio Plugin.

#### **Windows 8**

This version now supports Windows 8.

#### **Visual Studio 2013**

This version now supports Visual Studio 2013.

### **14.3**

The following are the new features for version 14.3.

## **All Components**

### **Search**

StarTeam allows full text search on all server-wide artifacts. Search components are installed as part of StarTeam Server.

<span id="page-18-0"></span>After the search components are configured on the StarTeam Server, you can use search in many StarTeam clients.

**Note:** Search only works for the English locale. Support for other locales will be introduced in future releases.

**Note:** Search is available for:

- The StarTeam Web Client.
- The StarTeam Cross-Platform Client on Microsoft Windows.

## **StarTeam Command Line Tools**

The following are the updates for this release of the StarTeam Command Line Tools.

#### **Move Command**

Use the move command to move StarTeam items. You can use this command to move all item types: Folder, File, Change request, Task, Topic, Requirement, Sprint, Story, Concept, WhiteBoard, and custom components.

### **Trace Command**

A trace is a link between any two StarTeam items. It expresses a join relationship. Use the trace command to create or to find and update a trace in a project/view described by the  $-p$  parameter (or preceding connect/set commands). A trace will only be created if its endpoints are guaranteed to exist.

### **Command Line Parameters**

The following commands have new parameters:

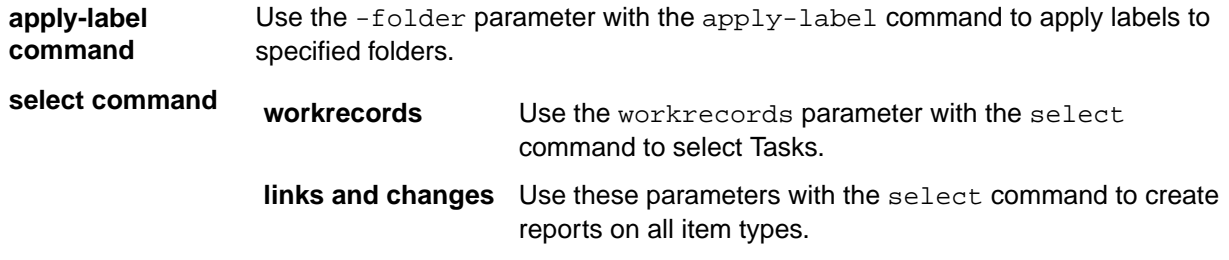

## **StarTeam Cross-Platform Client**

The following are the new features for this release of the StarTeam Cross-Platform Client.

### **Plugin for Jenkins CI**

The plugin for Jenkins CI has been updated to use the latest APIs and to address bugs and performance issues. Look for the new version 1.0+ available from the plugin manager within your own Jenkins installation or contact your Micro Focus support representative. More details available on the Jenkins-StarTeam wiki: *<https://wiki.jenkins-ci.org/display/JENKINS/StarTeam>*.

### **History and Log Keywords**

StarTeam supports Log and History Keywords from the StarTeam Server and from the MPX Cache Agent.

### <span id="page-19-0"></span>**SendTo Email**

The SendTo email feature now supports specifying recipients by typing user names as well as selecting them using a list. This allows you to copy and paste long lists of recipients into the StarTeam Cross-Platform Client.

### **DateTime Grouping**

Grouping by the DateTime property is now supported such that the month, day, and year are used for grouping and time of day is ignored.

### **Project Specific Filters**

The StarTeam Cross-Platform Client now supports the ability to create and use project-specific filters.

## **StarTeam Server**

The following are the new features for this release of the StarTeam Server.

### **PostgreSQL Database Support**

In addition to Oracle and Microsoft SQL Server, StarTeam Server now supports PostgreSQL as a database. Refer to the *StarTeam Installation Guide* for more information.

### **Import/Export Manager Support for Oracle**

This version of the **Import/Export Manager** supports Oracle.

## **StarTeam Web Client**

The following are the new features for this release of the StarTeam Web Client.

### **Opening Items in the StarTeam Cross-Platform Client**

The StarTeam Web Client can now open items in the StarTeam Cross-Platform Client.

## **TeamInspector**

The following are the new features for this release of TeamInspector.

### **64-bit TeamInspector**

TeamInspector is now available and compiled as a 64-bit application.

# <span id="page-20-0"></span>**System Requirements**

This section contains system requirements for StarTeam components.

## **StarTeam Cross-Platform Client System Requirements**

The StarTeam Cross-Platform Client is implemented in Java and can be installed on Microsoft Windows and any system that supports the Java Runtime Environment (JRE) 1.8.0\_102. The StarTeam Cross-Platform Client has been tested on the following systems with the noted hardware and software:

#### **Software**

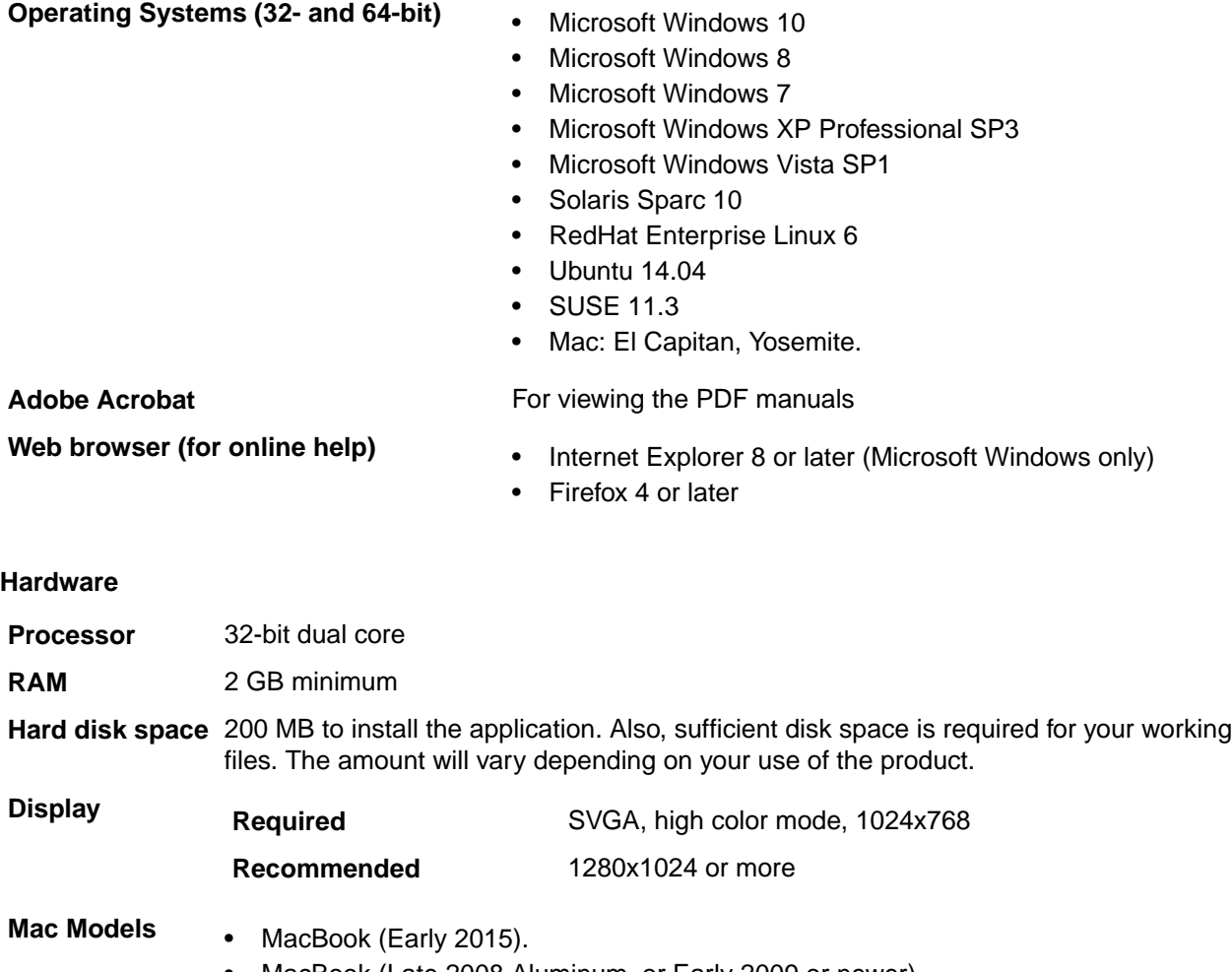

- MacBook (Late 2008 Aluminum, or Early 2009 or newer).
- MacBook Pro (Mid/Late 2007 or newer).
- MacBook Air (Late 2008 or newer).
- Mac mini (Early 2009 or newer).
- iMac (Mid 2007 or newer).
- Mac Pro (Early 2008 or newer).
- Xserve (Early 2009).

<span id="page-21-0"></span>**Note:** Support is for physical Apple computers. OS X Virtual Machines are not supported.

## **Datamart System Requirements**

The following are the system requirements for installing and running this release of Datamart.

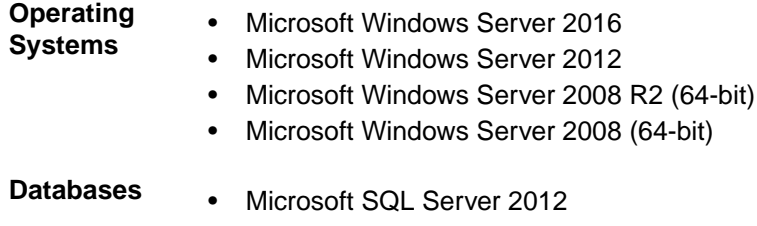

- Microsoft SQL Server 2008 R2
	- Microsoft SQL Server 2008
	- Microsoft SQL Server 2005 SP3
	- Oracle 12c
	- Oracle 11g R2
	- Oracle 11g, version 11.1.0.6.0
	- Oracle 10g R2, version 10.2.0.4.0
	- PostgreSQL 9.3

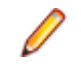

**Note:** For database system requirements, refer to the database vendor guidelines.

**JDBC Drivers** It is necessary to download and install the native JDBC drivers for your databases on the computer that hosts the Datamart Extractor. The native drivers provide greater performance than other re-distributable drivers and include support for double-byte characters. You can download these drivers for free at the web site for the appropriate vendor:

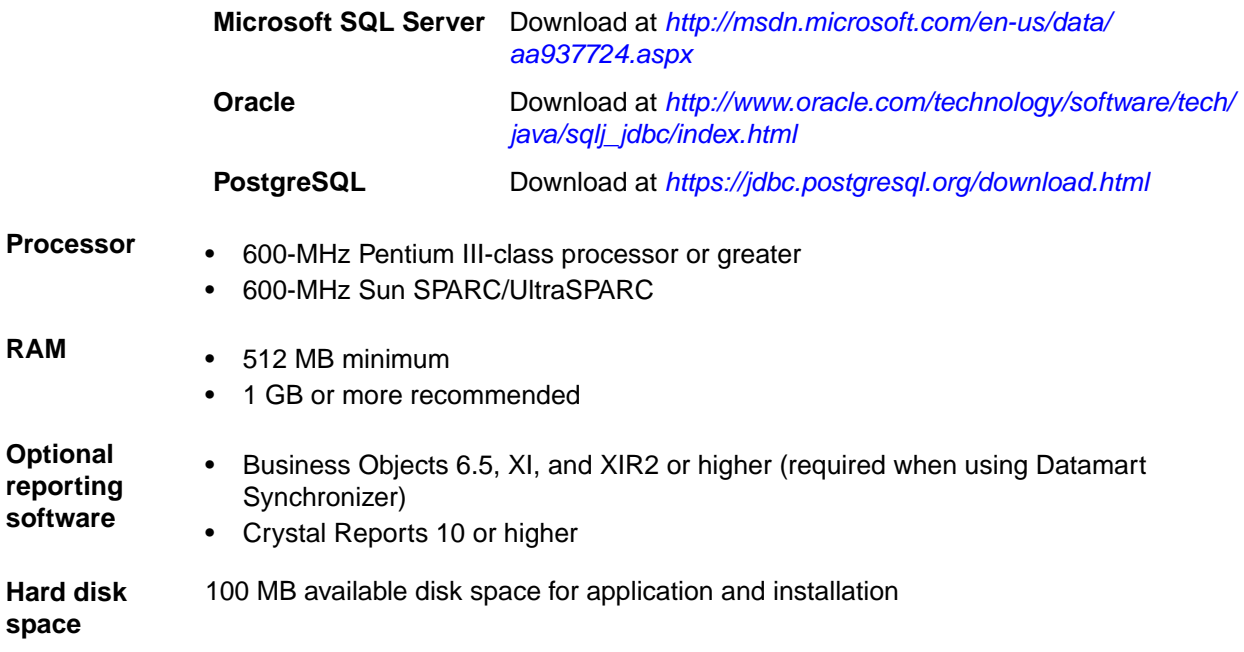

**Note:** The Datamart Extractorbenefits from hardware that provides faster data write speeds such as high RPM hard drives.

## <span id="page-22-0"></span>**StarTeam Eclipse Plugin System Requirements**

The following are the system requirements for running the StarTeam Eclipse Plugin.

**Important:** For the StarTeam Eclipse Plugin, we recommend the use of a 1.6+ JRE. The latest JRE can be downloaded at *<http://www.oracle.com/technetwork/java/javase/downloads/index.html>*. To specify the use of the JRE when launching Eclipse, place the  $-vm$  command line argument at the beginning of the eclipse.ini file (example: -vm  $C:\ire1.6.0 29\binom{i}{x}$  avaw.exe).

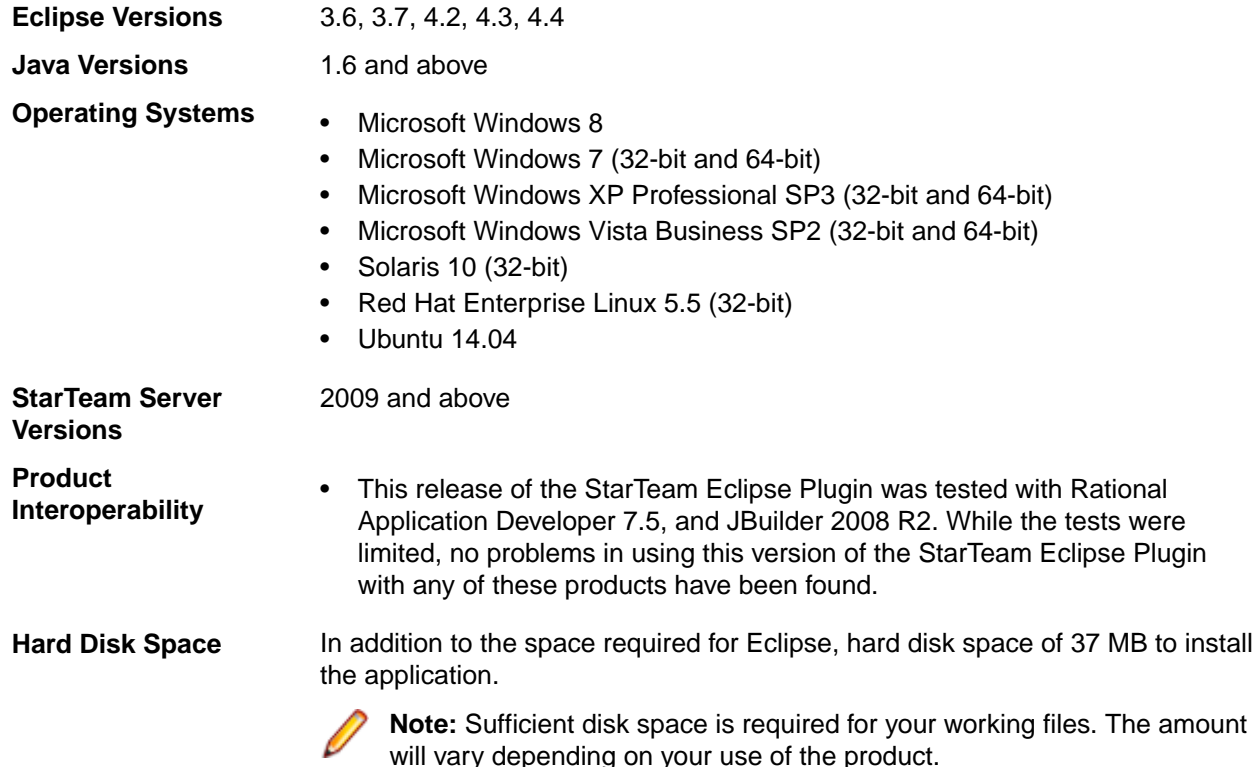

**Note:** It is strongly recommended that the Java memory allocation heap be increased when using this product. This setting is specified using the Java commands (-vmargs) -Xms and Xmx. Determining the proper settings will depend on the amount of physical memory available. Significant performance improvement will be recognized by utilizing greater amounts of memory. However, large heaps should be avoided if there is insufficient physical memory to avoid paging. For additional information regarding memory heap settings please refer to Eclipse.org, IBM.com and Java.Sun.com.

If a previous version of this product is installed on the target computer it should be uninstalled or disabled prior to installing this version.

## **StarTeam Layout Designer System Requirements**

The Layout Designer can be installed on Microsoft Windows systems that support the Java Runtime Environment (JRE) 1.8.0\_102. The system requirements are listed below:

#### **Software**

**Operating Systems (32-bit)** • Microsoft Windows 8

- 
- Microsoft Windows XP Professional SP3
- Microsoft Windows Vista SP1
- Red Hat Enterprise Linux (WS) 5.1

#### <span id="page-23-0"></span>**Hardware**

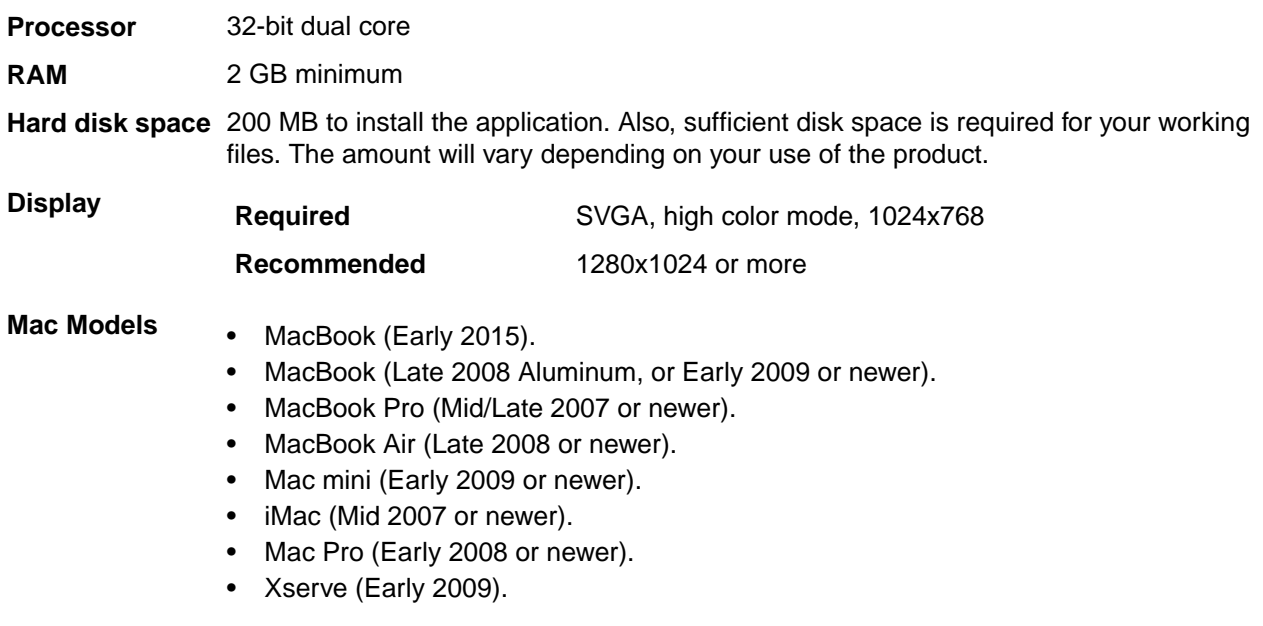

**Note:** Support is for physical Apple computers. OS X Virtual Machines are not supported.

## **MPX System Requirements**

**Important:** Prior to installing, please read the appropriate *MPX Administrator's Guide* and the *StarTeam Installation Guide* on the **Product Documentation** page of the Micro Focus web site at *<http://supportline.microfocus.com/productdoc.aspx>*. Proper planning is required in order to achieve best results from MPX.

The StarTeam Server must be installed prior to installing the Message Broker and MPX Cache Agent. MPX transmitters have the same system requirements as the StarTeam Server because they are part of that system. The MPX Message Broker is required - it can be the ActiveMQ MPX Message Broker or the StarTeamMPX Message Broker.The MPX Message Broker is a publish/subscribe messaging engine that broadcasts messages to subscriber components on a topic basis. It is a stand-alone process that can run on a separate computer to offload network processing overhead in high-volume environments. For details, see the StarTeam Server *System Requirements* in this document. You can also set up MPX Cache Agents in tiers at a variety of locations so that file contents and objects, transmitted by the file transmitter, can be a local network near any StarTeam user.MPX Cache Agents work with the StarTeam Cross-Platform Client to check out files and fetch objects faster.

#### **Message Brokers and MPX Cache Agent**

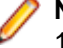

**Note:** For the MPX Cache Agent, these requirements should be sufficient for teams that have 50 to 100 members.

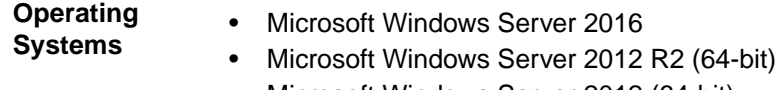

• Microsoft Windows Server 2012 (64-bit)

<span id="page-24-0"></span>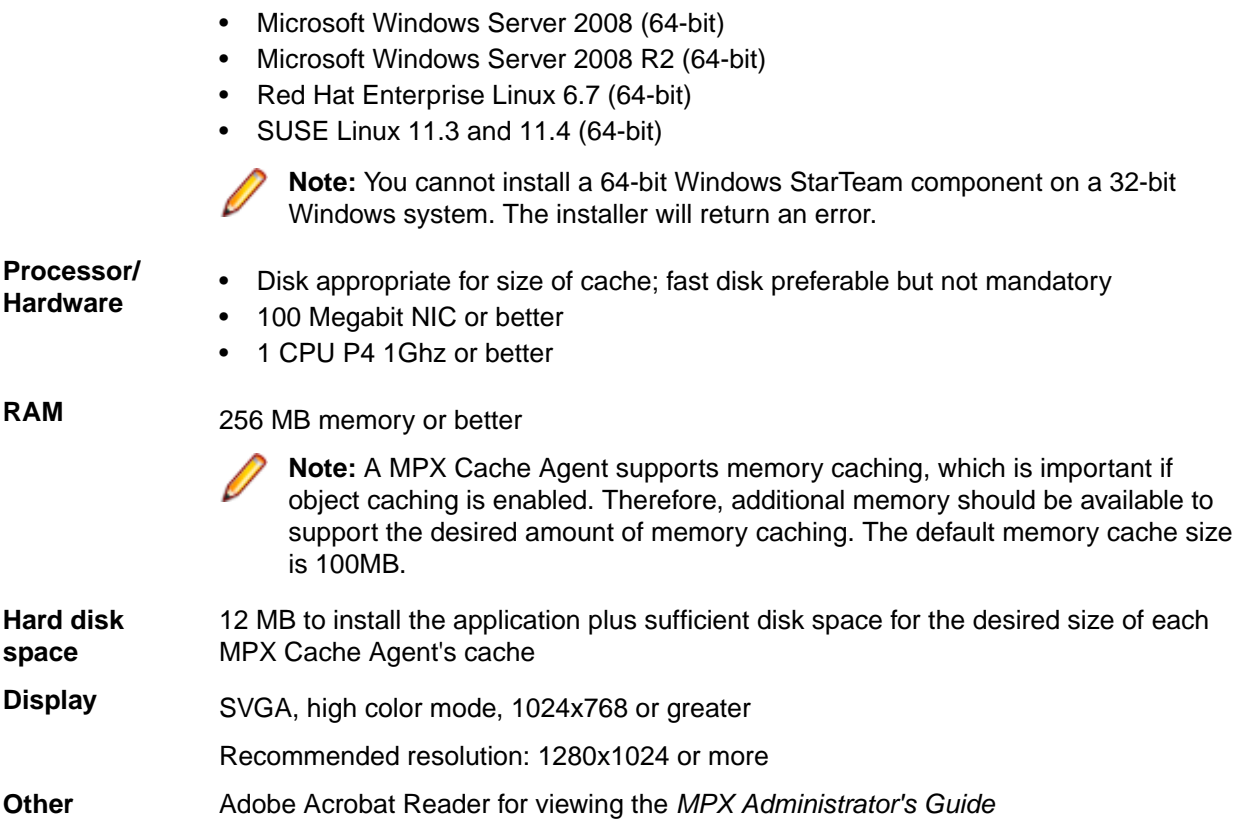

#### **Hardware Recommendations**

The following are the recommended system configurations according to the number of peak users:

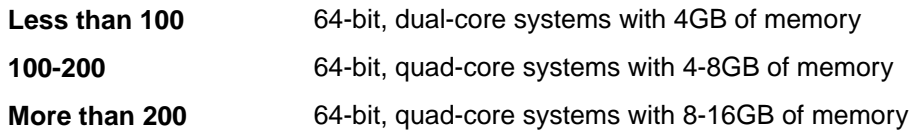

For the Message Broker, the number of peak users is typically lower than the number of peak users connected to the StarTeam Server since multiple Message Brokers are used in medium-to-large deployments. The number of peak users connected to a MPX Cache Agent is significantly lower because MPX Cache Agents are only used in short bursts. As a result, less hardware resources are typically required to support the Message Broker and MPX Cache Agent compared to the StarTeam Server. Moreover, for a given geographic location, the Message Broker and MPX Cache Agent are typically deployed on the same machine.

## **StarTeam Quality Center Synchronizer System Requirements**

StarTeam Quality Center Synchronizer has been tested on Microsoft Windows Server 2003 SP2 (32-bit version). It is recommended that you install the Synchronizer on the same computer on which the Synchronizer for Quality Center database resides, unless that is not a Microsoft Windows platform. Because of the OTA APIs, the Synchronizer must run on a Microsoft Windows operating system. It has no unusual operating system requirements.

- The Enterprise or Enterprise Advantage edition of the StarTeam Server for Microsoft Windows 15.0.
- Quality Center 9.0, 9,2, 10.0, 11.0, and 12.5.

<span id="page-25-0"></span>• A Java Runtime Environment (JRE), version 1.7.0\_17 or later.

The software listed above does not need to be located on the same machine as the Synchronizer, which can, if desired, run on a separate machine. However, the Synchronizer must have network access to the Synchronizer for Quality Center database and the StarTeam Server.

## **StarTeam Server System Requirements**

We recommend installing the StarTeam Server on a dedicated application server and installing the database on a separate server unless you are using a supported version of Microsoft SQL Server Express as your database.

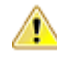

**Important:** You must uninstall the previous version before installing the current version of the software. You should also delete the following folders if they exist:

```
<Server Installation folder>\<Apache Webserver Installation Folder>\webapps
\search
<Server Installation folder>\<Apache Webserver Installation Folder>\apache-
tomcat-[version]\webapps\ConnectWeb
<Server Installation folder>\<Apache Webserver Installation Folder>\webapps
\borland
```
There should be a dedicated connection between the computers running the StarTeam Server and the database management system. For optimal performance, both machines should be on the same physical switch.

The following shows the minimum and recommended hardware for the computer on which you deploy the Server application and database. Although specific processor speeds are listed, you should always use the fastest available CPU to maximum performance.

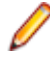

**Note:** The StarTeam Cross-Platform Client only supports StarTeam Server versions 12.0+.

**Important:** If you are upgrading from a previous version of StarTeam Server, you must review the upgrade instructions in the *StarTeam Installation Guide*. There are some steps that you must complete in order for the upgrade to complete successfully. Failure to complete these steps can cause the upgrade to fail.

## **Operating Systems**

- Microsoft Windows Server 2016
- Microsoft Windows Server 2012 R2 (64-bit)
- Microsoft Windows Server 2012 (64-bit)
- Microsoft Windows Server 2008 (64-bit)
- Microsoft Windows Server 2008 R2 (64-bit)
- Red Hat Enterprise Linux 6.7 (64-bit)
- SUSE Linux 11.3 and 11.4 (64-bit)

#### **StarTeam Server for 64-bit Microsoft Windows Operating Systems**

The minimum memory requirement for StarTeam Server and ActiveMQ MPX Message Broker is 8 GB without the database engine installed on same server. The minimum requirement for StarTeam Server with ActiveMQ MPX Message Broker and database engine installed on the same computer is 16 GB.

## **Databases**

StarTeam Server supports both 32-bit and 64-bit databases. The following databases have been tested and are supported:

- <span id="page-26-0"></span>• Microsoft SQL Server 2014
- Microsoft SQL Server 2012 Express
- Microsoft SQL Server 2012 SP1
- Microsoft SQL Server 2008 Express R2
- Microsoft SQL Server 2008 Express
- Microsoft SQL Server 2008 R2 SP2
- Microsoft SQL Server 2008 SP3
- Oracle Database 12c version 12.1.0.2.0
- Oracle Database 11g R2
- PostgreSQL 9.3

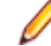

**Note:** You can install PostgreSQL as part of the StarTeam Server installation. You must purchase the other database products from the appropriate vendor. Refer to the *StarTeam Installation Guide* for more information about recommended system configurations for running StarTeam and your database on the same computer and for running StarTeam Server and its associated database on separate computers.

**Important:** Never modify database contents or vault files other than through the StarTeam client or the Server Administration Tool. Direct database manipulation is unsupported.

#### **Database User and Password**

The PostgreSQL database server installed by default with StarTeam Server has two default users created:

- Admin user = postgres
- Superuser = Borland\_Login

The password for both is Borland 123.

When you use the default PostgreSQL database, you will be asked for a **System Password**. It is the same as the Admin user password, Borland 123.

## **Web Browsers**

- Internet Explorer 8 or later
- Firefox 4 or later

## **Third Party Software**

Please ensure these other software requirements are met:

#### **JRE**

The StarTeam Server uses the Java Runtime Environment (JRE) 1.8.0\_102 which is automatically installed at C:\Program Files\Micro Focus\StarTeam Server <version>\jre.

#### **Adobe Acrobat**

Required for viewing the documentation in PDF format.

#### **Virus Scanning Utilities**

Every StarTeam Server computer should be equipped with a virus protection utility that has up-to-date virus definition files. All StarTeam Servers should also be equipped with up-to-date virus protection and the settings should be set to alert only the administrator. The StarTeam administrator should halt the StarTeam Server immediately upon virus detection, perform a full backup, and then follow the instructions provided by the virus protection vendor for cleaning the virus from the infected file. If the infected file cannot be cleaned or if problems exist, contact *<http://supportline.microfocus.com>* before restarting the StarTeam Server. Some <span id="page-27-0"></span>viruses can be immediately destructive to the repository and in rare cases data loss will be inevitable. We strongly recommend that you perform regular backups.

A virus that might be a nuisance to a file system can be far more destructive when checked into the repository. For example, many virus protection utilities are set by default or can be set to delete infected files. If an archive file is deleted by the virus protection utility, data may be lost.

Another example is that a virus may not be detected in the archive and may sit dormant waiting to infect the computers of all project users. Your network will rapidly spread the virus and a data loss could occur.

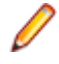

**Note:** If any process or program such as anti-virus software alters files under StarTeam control the system could behave erratically. It is highly recommended that these processes not be allowed to modify system or data files under StarTeam control.

## **StarTeam Server and Microsoft SQL Server Express on the Same Computer**

When Microsoft SQL Server Express is used, the database typically resides on the same computer as the corresponding StarTeam Server application. The following hardware recommendations for a joint StarTeam Server/Microsoft SQL Server Express computer are based on the number of seats (registered users). However, your situation might vary depending on the size of your StarTeam projects and the number of projects managed by the StarTeam Server configuration.

The following lists suggested system configuration requirements if you are using Microsoft SQL Server Express and the StarTeam Server on the same computer:

**Less than 50 Seats** 64-bit dual core machine with 4 GB of RAM

**50-100 Seats** 64-bit quad core machine with 4-8 GB of RAM

**Note:** Microsoft SQL Server Express is not recommended for configurations serving more than 100 registered users.

## **StarTeam Server and Database on Different Computers**

The following hardware recommendations apply when the StarTeam Server application is executing on a different computer than the database server. They are based on the number of peak users (maximum concurrent users during peak periods). However, your situation might vary depending on the size of your StarTeam projects and the number of projects managed by the server configuration.

#### **Number of Peak Users**

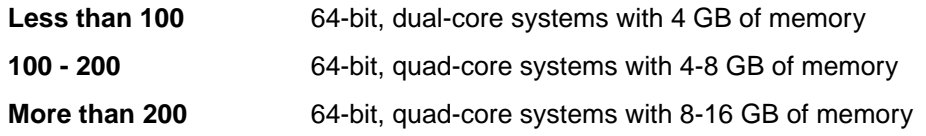

## **Database Server System Requirements**

The following recommendations apply to the database server when it is not on the same computer as the StarTeam Server. The number of peak users is the maximum number of concurrent users during peak usage periods.

#### **Number of Peak Users**

Less than 100 Computer with a dual core processor and 4 GB of RAM

<span id="page-28-0"></span>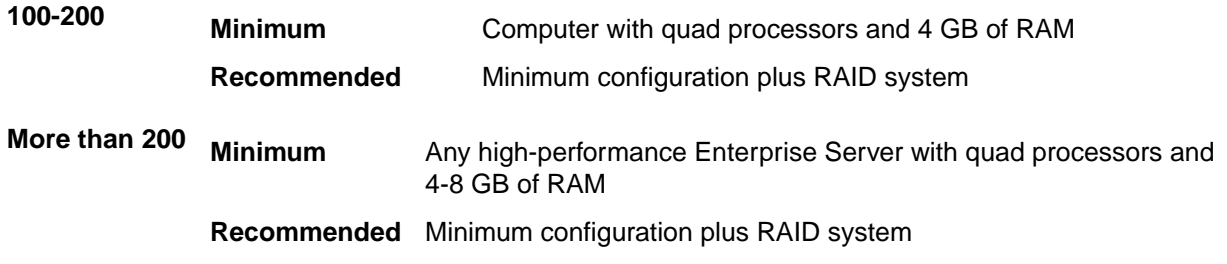

## **Unicode Character Sets**

While StarTeam Server supports data in all languages that can be encoded in UTF-8, it only uses ASCII characters (0-127) as it expands keywords. Keyword expansion and EOL conversion should work for all "ASCII-based" encodings, which include UTF-8, Cp1252, and so on. For the various UTF-16 encodings, StarTeam Server currently performs EOL conversion, but does not expand keywords.

The internal names of custom fields must be ASCII, but the display names can be in non-English character sets.

## **System Requirements for Linux**

- Linux Suse 11.3 and 11.4 (64-bit)
- JDK or Java Runtime Environment (JRE) 1.8.0\_102+
- Oracle Client 11g R2
- PostgreSQL version 9.3

**Note:** The Oracle database does not have to reside on the same machine as the StarTeam Server.

## **StarTeam Visual Studio Plugin System Requirements**

The StarTeam Visual Studio Plugin should run on any platform on which Microsoft Visual Studio 2010, 2012, 2013, or 2015 is supported.

This integration was tested with the following:

- **Platforms** Microsoft Windows 10
	- Microsoft Windows 8
	- Microsoft Windows 7
	- Microsoft Windows Vista Business SP1
	- Microsoft Windows XP SP3 (32-bit versions)

- **Microsoft Visual Studio** Microsoft Visual Studio 2015 Professional and Standard Editions
	- Microsoft Visual Studio 2013 Professional and Standard Editions
	- Microsoft Visual Studio 2012 Professional and Standard Editions
	- Microsoft Visual Studio 2010 Professional and Standard Editions

**StarTeam Server** 15.0

## <span id="page-29-0"></span>**StarTeam Web Client System Requirements**

#### **Web Browsers**

- Microsoft Edge
- Internet Explorer 9 or later
- Firefox 4 on Microsoft Windows and Linux
- Chrome

## **StarTeam Web Server System Requirements**

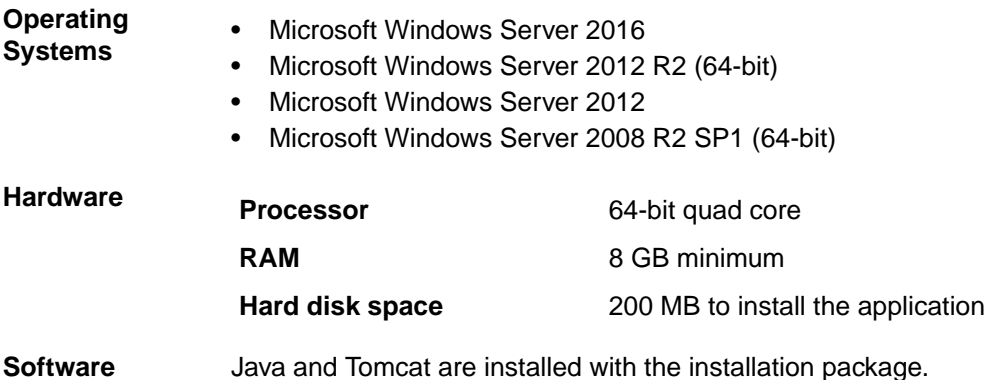

## **StarTeam Workflow Extensions System Requirements**

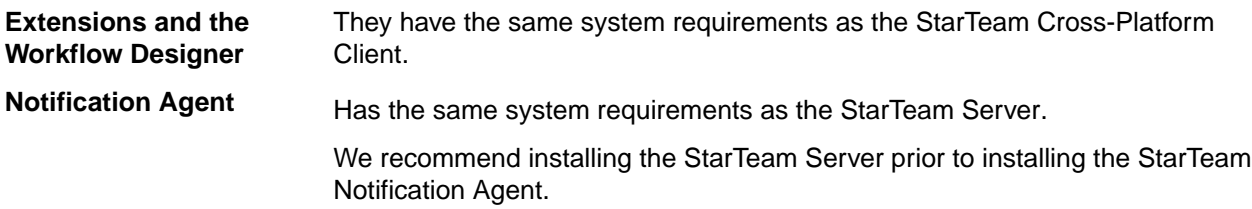

## **TeamInspector System Requirements**

TeamInspector provides a release readiness and build quality management system through the following features:

- Build and test automation environment with flexible continuous integration options
- Comprehensive monitoring of build, test, and code analysis results through a dashboard
- A portfolio view that presents relevant current and trending data for projects
- Email and SMS message alerts of build events
- Support for heterogeneous build environments
- Built-in support for commonly used tools and SCM systems
- OpenInspector™ framework enables user-defined inspectors to support open-source tools, third-party tools, and user-defined tools
- Support for distributed builds and dependent builds

The following are its system requirements:

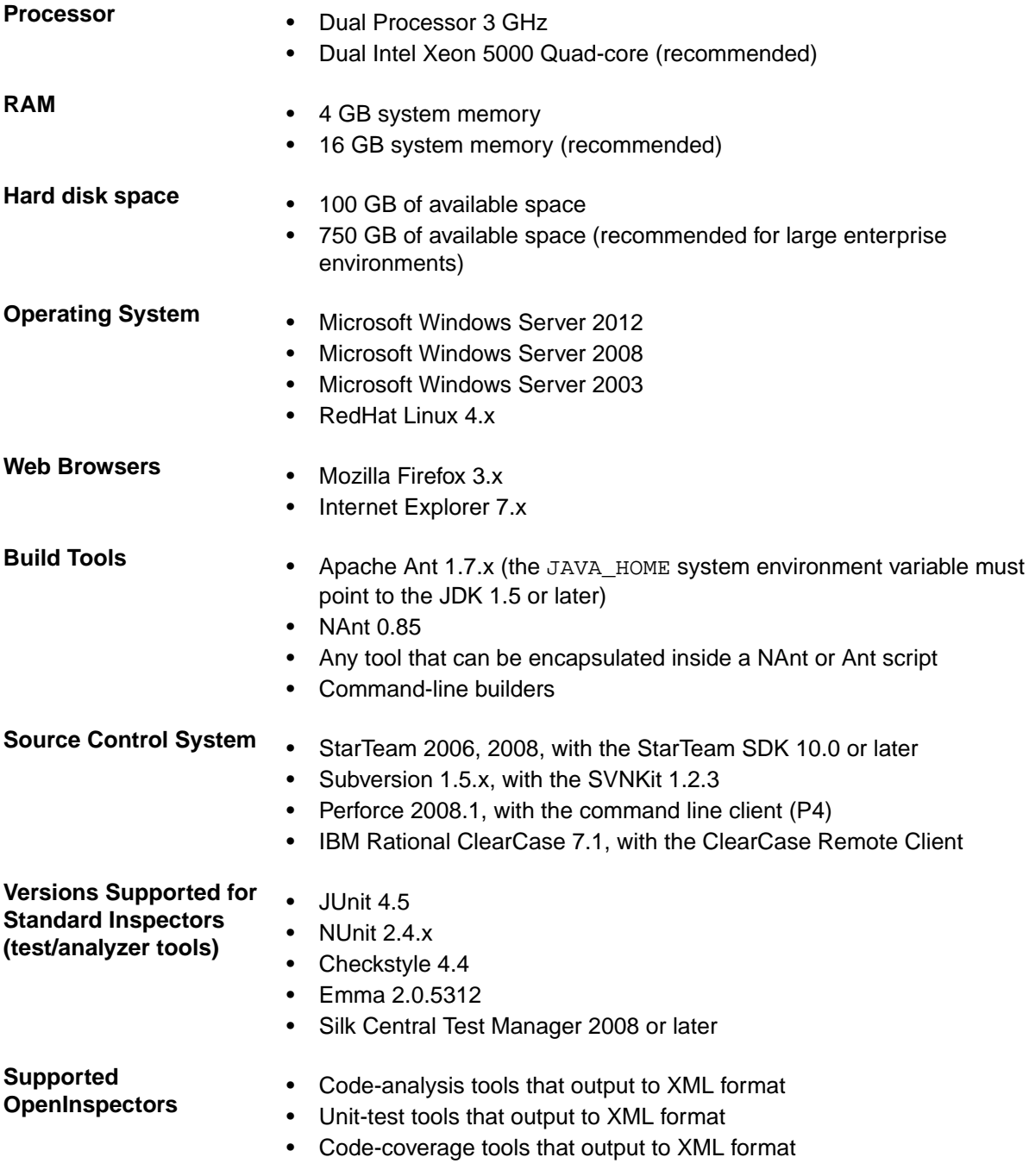

# <span id="page-31-0"></span>**Known Issues**

The following sections contain the known issues for this release.

### **Documentation Known Issues**

#### **StarTeam Server Help**

Help content when viewed using Internet Explorer 10 does not display correctly. This issue can be resolved by setting the browser **Compatibility Mode** to Internet Explorer 9 in the **Developer Tools** (F12) preferences of Internet Explorer 10.

#### **Eclipse Infocenter**

When you open the first instance of a StarTeam application, such as the StarTeam Cross-Platform Client , and click on the **Help Topics** menu, the Eclipse Infocenter opens and displays the correct help contents for that application. However, when you close the application, and/or open another StarTeam application, such as the **Server Administration** tool , when you click on the **Help** menu, the Eclipse Infocenter displays the help from the previous application, in this case, the StarTeam Cross-Platform Client. The workaround for this is to go into the installation directory of the first application in which you clicked **Help** (StarTeam Cross-Platform Client in this example), and in the \help subfolder, double-click shutdown.bat. This releases the previous applications Help contents from memory so the correct help will display when you open it in the second application.

## **StarTeam Command Line Known Issues**

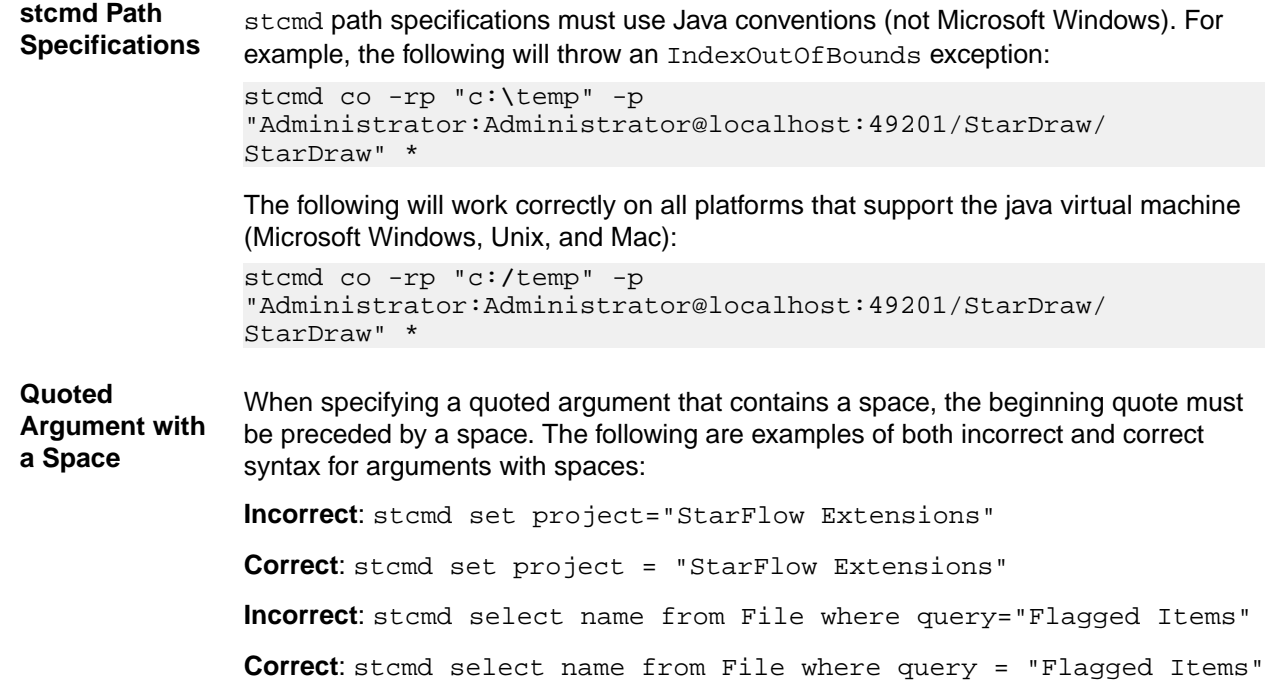

## <span id="page-32-0"></span>**StarTeam Cross-Platform Client Known Issues**

- On Windows XP, Search perspective does not work when using 32-bit version of StarTeam Cross-Platform Client. The root cause is the JRE upgrade to 1.8.112 in this release. You can downgrade your JRE version to 1.8.102 to work around this problem.
- On a Mac, PDFs installed within StarTeamAdmin application folder will not open because of permissions restrictions. The same files can be accessed from  $\text{StarTeamCPC application folder.}$
- You cannot open the web help directly from the product on a Mac. Use *Finder* to navigate to the installation directory and open up the PDF version of the help.
- The external File Compare Merge tool is not included with the StarTeam Cross-Platform Client on Mac. However, you can still use the embedded File Compare Merge.
- The spell checker does not work when running on Mac.
- If you receive the error, Unable to watch file system path... when running the StarTeam Cross-Platform Client, do the following: Click **Tools** > **Personal Options**, and turn off the **Enable File System Watching** option. Then, shutdown and restart the StarTeam Cross-Platform Client. This will resolve the problem.
- Enabling the BIRT Report Editor in Eclipse:
	- **1.** Download the Eclipse plus BIRT bundle from *[https://www.eclipse.org/downloads/packages/eclipse](https://www.eclipse.org/downloads/packages/eclipse-ide-java-and-report-developers/lunasr2)[ide-java-and-report-developers/lunasr2](https://www.eclipse.org/downloads/packages/eclipse-ide-java-and-report-developers/lunasr2)*.
	- **2.** Install the bundle on your Linux system.
	- **3.** Add the three BIRT plugins to the Plugins folder of Eclipse. For example, cp <cpc install dir>/lib/org.eclipse.birt.report.data.oda.starteam\*.jar <eclipse dir>/ plugins.
	- **4.** Set the ST\_BIRT\_HOME environment variable to point to the Eclipse binary. For example, in your .profile (or however environment variables are set in the users linux distro) add: export ST\_BIRT\_HOME=/<eclipse install dir>/eclipse.
- The StarTeam Cross-Platform Client is localized to run natively in English, German, French, Portuguese, Chinese and Japanese, on those respective platforms.

However, for users on platforms other than the six described above, or for users who wish to specifically run the StarTeam Cross-Platform Client in a different locale from the native platform, the system property -Duser. language can be specified on the options entry in the  $\text{StarTeamCP}$ . stjava $\{32|$ 64} file.

- For Japanese, specify -Duser.language=ja.
- For Chinese, specify -Duser.language=zh.
- For Portuguese, specify -Duser.language=pt.
- For German, specify -Duser.language=de.
- For French, specify -Duser.language=fr.
- For English, specify -Duser.language=en.
- Micro Focus recommends that you shut down all other applications when installing StarTeam components because other applications can cause the installer to hang. Shutting down all applications resolves such issues during installation.
- On a Microsoft Windows 7 platform, the Help is only available in PDF version. Access the help from the **Start** menu or from the pdf subfolder in the client installation folder. For example, C:\Program Files \Micro Focus\StarTeam Cross-Platform Client Client <version>\PDF.
- On Microsoft Windows XP SP3, opening Help (**Help** > **Help Topics**) requires you to change your Internet Explorer security setting to view the Help. As a workaround, follow the steps below:
	- **1.** Open Internet Explorer.
	- **2.** Select **Tools** > **Internet Options**.
- <span id="page-33-0"></span>**3.** Select the **Advanced** tab.
- **4.** Scroll down to the **Security** options.
- **5.** Select the option to **Allow active content to run in files on My Computer**.
- When running the StarTeam Cross-Platform Client with 'User Account Control' turned on, you may experience some security warnings regarding local files that are not accessible. Launching the StarTeam Cross-Platform Client for the first time, and initializing the log with help launched, are two examples where you will experience the security issue.

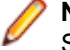

**Note:** If a security warnings does appear, it will not prevent you from working normally in StarTeam.

## **StarTeam Eclipse Plugin Known Issues**

• If the folder C:\Users\<username>\AppData\Borland\StarTeam does not exist, servers are not saved.

This occurs on clean environments, specifically those where no StarTeam products have been installed.

To correct this, change the StarTeam Preferences from Eclipse. Changing the preferences creates the folder.

- You cannot view the properties of a change package in the **Change** view in the StarTeam Eclipse Plugin, but you can view this information in the **Change** tab in the StarTeam Cross-Platform Client .
- When using the StarTeam Eclipse Plugin along with the **Tasktop Dev** plug-in for StarTeam, the preferences for **Team** > **StarTeam** > **Synchronize** should all be turned off since the **Tasktop Dev** plugin will handle the synchronization capabilities. The preferences for **Team** > **StarTeam** > **Synchronize** have all been turned off by default now as well.
- The StarTeam Eclipse Plugin does not support the ability to perform a check out and merge action. You will receive a message that an internal error occurred if you try this option.
- In Eclipse 4.2, if you close Eclipse while an embedded item editor is open, an error occurs when you reopen Eclipse as it attempts to reopen the editor document window. You will need to close the document window and reopen the item in the StarTeam Classic view.
- Checkout of a linked file from the **Link** view does not check out the revision linked, instead it checks out the tip revision of the linked file.
- To check out a missing file, you cannot use an item view pane, you must use the **Synchronize** view.
- The **Error Log** window may show warnings such as, NLS unused message: … in: com.borland. These messages can be ignored.
- The **Detail** view uses Firefox to display the contents in HTML. An error message containing the phrase No more handles … may be displayed if the browser has been updated. Please see *[http://](http://www-01.ibm.com/support/docview.wss?uid=swg21271865) [www-01.ibm.com/support/docview.wss?uid=swg21271865](http://www-01.ibm.com/support/docview.wss?uid=swg21271865)* for more information on how to resolve this issue.
- Only the latest version of StarTeam File Compare/Merge works as an alternate merge/compare tool. The 11.0.xxx versions will not correctly auto-merge the file content. Pre-11.0.xxx versions will work, but the latest version is recommended. You can download the StarTeam File Compare/Merge installation file from the Micro Focus Product Updates downloads site.
- Alternate Property Editors are not available to display as embedded editors and will show in a dialog regardless of the embedded editor setting.
- If you change the Working Folder while the StarTeam Eclipse Plugin is running, it can cause Team Synchronization errors.
- This release will not open the StarTeam **Classic** perspective in Solaris 10.
- Solaris cannot open the **Annotation View** or the **Details View**. Therefore, annotation hover hyperlinks can not be displayed.
- Solaris does not support embed-able browsers. Therefore, annotation pop-ups in Solaris will not include selectable process links.
- If your monitor's display appearance is set to the Microsoft Windows Classic theme, filter combo boxes display incorrectly (too narrow) in the Eclipse UI. The workaround is to use the Microsoft Windows XP

<span id="page-34-0"></span>theme. To change this setting, select **Display** from the Microsoft Windows **Control Panel**. The theme is set on the Appearance tab. This is an Eclipse bug. For more information, see *[https://bugs.eclipse.org/](https://bugs.eclipse.org/bugs/show_bug.cgi?id=155159) [bugs/show\\_bug.cgi?id=155159](https://bugs.eclipse.org/bugs/show_bug.cgi?id=155159)*.

- If you enable MPX for both the StarTeam Eclipse Plugin and StarTeam Server, and you log on manually in the StarTeam Eclipse Plugin, the client prompts you to take advantage of MPX. If your logon is performed automatically using stored account information, the client does not display any MPX prompts. However, a system job for MPX is started. System jobs handle all MPX events. These jobs are initially invisible in the Eclipse **Progress** view. You can display them by clicking on the drop down view menu in the **Progress** view, selecting **Preferences**, and checking the option to **Show sleeping and system operations** in the **Progress Preferences** dialog box.
- You can only overwrite files with outgoing changes using the context menu **Replace** with commands. For files with incoming changes only, you must first modify the files locally (to make them conflicting) before performing a force check-in.
- When you refresh the status after renaming a folder with a file added to it, the client shows the set of changes as an incoming deletion of the folder and an incoming addition of that folder and its new files. The local history is disconnected. However, this does not damage the continuity and consistency of the remote history on the server.
- While you can use drag-and-drop to move workspace resources, you cannot use it to share workspace resources. This is an Eclipse bug. For more information, see *[https://bugs.eclipse.org/bugs/](https://bugs.eclipse.org/bugs/show_bug.cgi?id=187972) [show\\_bug.cgi?id=187972](https://bugs.eclipse.org/bugs/show_bug.cgi?id=187972)*.

## **MPX Known Issues**

If you receive either of the following errors when installing MPX Cache Agent:

```
Error 1723 There is a problem with this Microsoft Windows installer package. A
                           DLL required for this install to complete could not be run. Contact your
                           support personnel or package vendor.
WARNING! Failed to
install Visual C++
Runtime Libraries.
Please make sure to
run vcredist_x86.exe
before running MPX
Cache Agent.
                           This happens when you have an old version (2.0) of Microsoft Windows
                           installer. Microsoft Windows Installer 3.0 or later is recommended. For
                           more information, see http://www.microsoft.com/downloads/
                           details.aspx?FamilyId=32BC1BEE-
                           A3F9-4C13-9C99-220B62A191EE&displaylang=en.
```
• Checkout data will not be included in the generated . cotrc file if a MPX Cache Agent performed the checkout. Data will only be included in the .cotrc file if the check-out operation was performed by the StarTeam Server.

## **StarTeam SDK Known Issues**

**PATH Variable**

When you install the product on Microsoft Windows, the StarTeam SDK runtime will also be installed if necessary. If an error indicates that you must manually edit the *PATH* system variable and refers you to the readme file, the length of the *PATH* variable on the target computer has exceeded the Microsoft Windows maximum. You must shorten the text and either include the new path for the StarTeam SDK runtime or run the StarTeam installer a second time. The *PATH* system variable cannot exceed 1024 characters. The 1024 characters must include the StarTeam SDK runtime paths which, by default, are  $C:\Per\gamma$  Files \Micro Focus\StarTeam SDK <version>\bin and C:\Program Files\Micro Focus\StarTeam SDK <version>\lib.

<span id="page-35-0"></span>

**Note:** Removing text from the Microsoft Windows path may cause undesired application failure. It is very important to be certain that a path is obsolete before manually deleting it from the *PATH* system variable. If you are uncertain, please use the obsolete application's uninstaller or consult your system administrator before taking any action.

## **StarTeam Server Known Issues**

#### **Search Issue**

Search may not work when using Atlas Planning and Tracking Suite 3.2.1 with Atlas Hub 16.0.

#### **64-bit Linux Server running an un-patched version of SUSE 11.3 or 11.4 is unable to load Event Transmitter with ActiveMQ**

This can be resolved by either applying the security patch, or by creating symbolic links in StarTeam Server folder to the older versions of these files. The syntax for creating symbolic links is:

 ln -s /usr/lib64/libcrypto.so.0.9.8 ./libcrypto.so.10 ln -s /usr/lib64/libssl.so.0.9.8 ./libssl.so.10

#### **32-bit Linux Server**

In order to open Server Administration Tool in 32-bit version of Linux Server, it is necessary to install the compatible Open LDAP 2.3 library for SUSE 11 SP3 and RHEL 6.7.

- For SUSE 11 SP3 32-bit the library is compat-libldap-2 3 0 version number 2.3.37 2.24.36.
- For RHEL 6.7 32-bit the library is compat-openldap-1:2.3.43-2.el6.

#### **Oracle 12c on 64-bit Linux Platform**

When using Oracle database version 12c on a 64-bit Linux platform for StarTeam Server configurations, ensure that the Oracle client being used is also of the same version (12c). Using an older version of Oracle client, like 11.0, crashes Admin Tool while attempting to connect to the database.

#### **ODBC/DSN Decommission Process and the workaround**

During the database upgrade process for existing pre-13.0 configurations, the ODBC DSN information in the configuration file is replaced with entries for direct database connectivity. During this time, we are able to detect the database server and instance name and update the configuration accordingly.

Connecting to a database (Microsoft SQL Server or Oracle) running on a non-default port is now supported directly during the creation of a new configuration. There is an option to select the port, if desired. However for Microsoft SQL Server configurations upgraded to 12.0 from previous versions of StarTeam, the default port will always be assumed. This is because the workaround to connect to a Microsoft SQL Server on a non-default port using ODBC does not return the port information when queried.

If attempting to upgrade an existing configuration to the latest, where the Microsoft SQL Server ODBC DSN used by the existing configuration references a non-default port, it may be necessary to edit the StarTeam Server configuration file to enter the correct port.

#### **Installation Issues**

- **Multiple SDKs on 64-bit OS** If you install multiple SDKs on a 64-bit OS (one 32-bit and one 64-bit), the shortcuts for the first SDK will be overwritten with the shortcuts to the last SDK installed. This means that you can only uninstall the 'last' SDK using the shortcuts in the program group.
- **Linux Con Linux, selecting the Embed Preedit String into client window option is preventing** input into the **Password** field in the Japanese language (like it was in previous releases), and also in the English language in this release. French and German are fine. We recommend you uncheck the **Embed Preedit String into client window** option in both English and Japanese languages.
- **Canceling an Installation** If you cancel the installation of the StarTeam Server after you have already installed the StarTeam Runtime, and then install the StarTeam Server again, letting it finish, at the end of the installation you will not be prompted to reboot the computer, even though rebooting is required.

#### **Server Issues**

**Native-II Vault** Disk volumes used for hives by one StarTeam Server configuration should not be used by any other process including other StarTeam Server configurations.

> Hive threshold limits should never be set to 100%. You should never totally fill a drive anyway, but when a hive is set to 100% and runs out of disk space, the Server still checks this hive when it is this hive's turn in the hive rotation. The resulting error is: no space left on device. The workaround is to clear the **Allow new archives** check box in **Hive Manager** for this hive.

**Time Issues** StarTeam Server stores time stamps in UTC (also known as Universal Coordinated Time, Greenwich Time, or Zulu Time) format and adjusts the time stamp for the time zone that the computer specifies. For example, if a file is saved and checked in at 5 P.M. in California, its time stamp in California is 5 P.M. However, its time stamp on a computer in New York would be 8 P.M., the time it was in New York when the file was checked in. When a file is modified, the time stamp reflects that of the operating system. This means that if a file is checked in by a user in one time zone and modified by a user in another, the file's time stamp may appear to be earlier than the most recently checked-in revision. This does not affect file statuses within StarTeam because the UTC times are used to calculate statuses.

> If you are in an area that observes Daylight Savings Time (DST), the StarTeam status bar may display the incorrect time when rolling back a view (**ViewSelect ConfigurationConfiguration As Of**). For example, if you are currently in DST and rollback the view to a point in time prior to DST, the time display in the status bar (lower left corner of the StarTeam window) will be ahead by one hour. If you are not currently in DST and rollback the view to a point in time during DST, the time in the status bar will be behind one hour.

**Microsoft Project Tasks** Microsoft Project tasks imported into a StarTeam Server should not have work records that occur before the start date. If they do, the work hours will not be subtracted from the remaining work.

Disk-Imaging Disk-imaging software, such as Norton Ghost, does not work well with StarTeam. **Software** StarTeam needs to be installed on each workstation. StarTeam creates a unique connectionmanager.ini file for each workstation. The connectionmanager.ini is used to identify one workstation from another. If you use disk-imaging software, this .ini file is copied, and when the image is installed to another computer, there are now two or more workstations with the same . ini file. This can lead to unusual status problems.

<span id="page-37-0"></span>**Logging in Using Previously Logged on User**

When working in the **Server Administration** tool and logging in using a previously logged on user, an error displays indicating that A user has already been logged on for this session. As a workaround, close and reopen the **Server Administration** tool and log on again. Click **OK** to terminate the program.

To avoid this situation, be sure to stop the StarTeam Server application before shutting down Microsoft Windows or run the StarTeam Server as a service.

## **StarTeam Quality Center Synchronizer Known Issues**

• Large synchronizations may result in out of memory errors. In these cases, we recommend adding - Xmx256m (or up to -Xmx1024m, depending on available resources) to the following line in run.bat or run-again.bat.

%JAVA% -classpath "%\_CLASSMATE% com.starbase.mtdsync.App BugSync.ini

such that it reads:

```
%JAVA% -Xmx256m -classpath "%_CLASSPATH% com.starbase.mtdsync.App 
BugSync.ini
```
- If the **LookupList** field value is also the name of the list, the StarTeam Quality Center Synchronizer will not create that value in the corresponding StarTeam enumerated field, but instead generates an error. The workaround is to manually add the value to the actual list in StarTeam Quality Center Synchronizer.
- The 2005 R2 StarTeam Quality Center Synchronizer allowed an empty Quality Center field mapped to a StarTeam enumeration to result in the StarTeam enumeration having an empty value. This was accomplished by setting the value of the StarTeam enumeration to 0 or -1. This functionality has been removed because these values are not allowed by the StarTeam client. If the Quality Center value is empty and is mapped to a StarTeam enumeration, the default value of the enumeration in StarTeam will be used. Even if the mapping is owned by Quality Center, if the value in StarTeam is empty, the StarTeam change request will be updated with the default value. In the 2005 R2 StarTeam Quality Center Synchronizer, if the vts\_create\_custom\_fields directive was used to create an enumeration field in StarTeam, these newly created enumeration fields did not have the default value correctly set. If such a property is encountered during synchronization, a warning message is generated indicating that the user should use a 2006 or later client and set the default value in the customize dialog. If a Quality Center field is mapped to a StarTeam enumeration and that Quality Center field allows blanks, a warning is generated indicating that the user should customize the Quality Center field to make it Required.
- Quality Center does not convert times to local time when the Quality Center server is running in a different time zone than the StarTeam Quality Center Synchronizer, so times must be translated into the time zone of the server. Quality Center now performs the translation based upon a time zone ID code that specifies the time zone of the Quality Center server.
- For 12.5 you need to download HP ALM Connectivity Tool first, then go to http:// 10.50.3.14:8080/qcbin/TDConnectivity\_index.html and click the **Download HP ALM Connectivity** link. After that, register the DLLs for QCSync to use. Otherwise, you will get Unable to load OC jar error. The two DLLs you need to register are:
	- regsvr32 C:\Users\yet\AppData\Local\HP\ALM-Client\12.50.0.0\OTAClient.dll
	- regsvr32 C:\Users\yet\AppData\Local\HP\ALM-Client\12.50.0.0\webClient.dll

## <span id="page-38-0"></span>**StarTeam Visual Studio Plugin Known Issues and Limitations**

#### **Known Issues**

• Component types for Atlas and StarTeam Agile, as well as custom component types, are now visible tabs in the StarTeam Visual Studio Plugin. While the Micro Focus web interfaces for these tools provide the preferred editing capabilities, if you would like users to be able to edit any of these item types from within Visual Studio, then an appropriate custom editor (either via Layout Designer or Alternate Property Editor) should be created and will be picked up by the StarTeam Visual Studio Plugin.

**Note:** Rich text edit boxes on Custom Editors will not display in Visual Studio.

- The StarTeam Visual Studio Plugin Plugin does not support source code operations on Web Site projects that use a local IIS server. This is a known bug. There is no workaround other than using the embedded client and pointing it to the local files in the IIS server.
- When changing the source code provider for a solution from StarTeam SCC (or any SCC provider) to the StarTeam Visual Studio Plugin you must unbind the SCC integration using the **File** > **Source Control** > **Change Source Control** menu, then set StarTeam Visual Studio Plugin (**Tools** > **Options** > **Source Control**) as your source control provider. The system displays the **File** > **Source Control** > **Change Source Control** menu only if you have a solution that is bound to an SCC provider.
- When the connection to MPX has been broken for solutions or projects placed into StarTeam Server with MPX enabled, using the integration commands **Update Solution** or **Refresh** does not work. As a workaround for this issue, you can either:
	- Log off and log on to the StarTeam Server.
	- Perform a manual refresh using the StarTeam **Refresh** command or the **Refresh** button in the StarTeam **Items** or StarTeam **Folders** pane.
- Rich text support appears to be in place when copying and pasting text, images, or hyperlinks into textbased fields for a Change Request, Task, Topic, or Requirement. Once the item is saved to the StarTeam Server, the formatting and images are removed.
- When upgrading projects from the 2005 version of StarTeam Visual Studio Plugin to this integration, one person needs to migrate the project and check in the changes. That user must have the project and solution files current on disk so that they have the StarTeam sync records and no Unknown file statuses. After that, all users must pull the project or solution to their workspace for use in Microsoft Visual Studio 2010 or 2012. You will get an error message if you try converting your Microsoft Visual Studio 2005 project to a Microsoft Visual Studio 2010 or 2012 project by using the **StarTeam** > **Pull Solution** (or **Pull Project**) commands in Microsoft Visual Studio 2010 or 2012. Perform the steps in the following example instead. For example:
	- **1.** Open the StarTeam Cross-Platform Client (or Microsoft Windows client) and open the Microsoft Visual Studio 2005 project. Make sure that none of the files have an Unknown status. If any files have this status, select them, and choose **File** > **Update Status** from the main menu. If the files are not in your workspace, you will see a Missing status. In this case, you must check them out.
	- **2.** Open the Microsoft Visual Studio 2005 .sln file in Microsoft Visual Studio 2010 or 2012. Doing so automatically opens the **Conversion** wizard which converts the Microsoft Visual Studio 2005 solution and project files so that they can be used in Microsoft Visual Studio 2010 or 2012.
	- **3.** After completing the steps in the wizard, the solution and project files are marked as Modified by StarTeam. Choose **StarTeam** > **Pending Checkins** window to check in the files.
	- **4.** Advise other users to open Microsoft Visual Studio, and choose **StarTeam** > **Pull Solution** (or **Pull Project**) to bring the files to their own respective workspaces for use in Microsoft Visual Studio.
- If you have a locally-modified file open and another user renames that same file and checks in the changes (including the solution file) and then you update the solution, you must manually merge the file

<span id="page-39-0"></span>from your local workspace with the renamed file to make sure that all of your changes are preserved. Additionally, you will no longer see the file by its original name in the Solution Explorer (your original file with its changes still exists in your local workspace), and you might see an error message if you have the file open in the **Designer**.

- Unlike Visual SourceSafe, you must save your files so that changes are recognized by the integration before accessing most StarTeam file commands. However, changes are automatically saved when using the StarTeam **Place Solution**, **Place Project**, **Update Solution**, **Update Project**, or **Commit Project** commands.
- If you use the options to either exclusively or non-exclusively lock files on check-out (found in the **File** tab of the StarTeam **Personal Options** dialog), and you check out but do not modify files or if you modify files and revert your changes, the files will not appear in the StarTeam Pending Checkins dialog. In this case, the files remained locked until you manually unlock them. This behavior differs from Visual SourceSafe where the check in dialog displays locked files and the check in operation unlocks unmodified files.
- Sometimes the **Project Load Failure** dialog box displays when you pull the project, but it can be ignored. The solution opens anyway.

#### **Limitations**

- In the embedded client, the following new custom field types are not available: Boolean, Content, Date, Map, Group, Group List, Time span, User, User List, and Multiple Enumerated.
- You cannot view the properties of either a change package or its changes in the **Changes** tab of the StarTeam Visual Studio Plugin embedded client, but you can view this information in the **Change** tab of the StarTeam Cross-Platform Client.
- The StarTeam Cross-Platform Client is optional software, but you cannot use the **Launch Client** menu item from the **StarTeam** menu if it is not installed. If the menu item is selected, but the StarTeam Cross-Platform Client is not installed, StarTeam generates an error message.
- Changing the working folder in the StarTeam Visual Studio Plugin does not change the alternate working folder in the StarTeam Cross-Platform Client.
- On Microsoft Windows Vista and Microsoft Windows 7, the default installation folder for the StarTeam File Compare/Merge component is C:\Users\Public\Micro Focus\File Compare Merge. If you change that location during installation, you must select a folder that all users can write to.

## **StarTeam Web Client Known Issues**

- When using Edge browser, file service is not recognized as running even after it is started.
- StarTeam Web Server must be connected to an actual IP Address or Host Name for search to work in StarTeam Web Client. Do not use localhost.
- There is a known issue when checking in files from the web client. The first time a file is checked in, the **File Time Stamp at Check-In** field will not be populated, and will be displayed as "N/A". A subsequent check-in will update the time stamp correctly.
- There is a known issue when using non ASCII characters as the View Root Folder. Using non ASCII characters will result in incorrectly named folders being added to disk on check out. Therefore, please use only ASCII characters for folder names when setting the View Root Folder.
- If you access the StarTeam Web Client and the user interface is not in the language expected, you can specify the language by adding the locale as a request parameter. For example:  $h_{\text{t}}(t)$ <server\_name\_and\_port>/StarTeam/?locale=ja

This will change the user interface to be rendered in Japanese. Changing the request parameter to: locale=fr, will render the user interface in French, and so on.

- If you are using non-latin characters for file and folder names, the following update to the tomcat configuration needs to be made:
	- **1.** Open the <installed web server location>/apache-tomcat-[version]/conf/ server.xml file.
- <span id="page-40-0"></span>**2.** Search for the Connector element.
- **3.** Add URIEncoding="UTF-8" to the Connector element:

```
<Connector port="8080" protocol="HTTP/1.1" connectionTimeout="20000" 
redirectPort="8443" URIEncoding="UTF-8" />
```
- **4.** Save the server.xml file.
- **5.** Restart Tomcat if it is currently running.
- If you access StarTeam Web Client using a hostname-only web address (for example http:// starteam) using Internet Explorer 9, you may see an error message Your browser does not support CORS while using the file features. Internet Explorer 9 uses a *Compatibility Mode* to help display older intranet sites correctly, unfortunately this behavior interferes with the correct functionality of the StarTeam Web Client. There are two workarounds:
	- Access the application using a full web address (for example  $h \text{ttp}$ : // starteam.mycompany.com).
	- Set Internet Explorer 9 to not display intranet sites in compatibility mode (instructions available here: *<http://blogs.msdn.com/b/ie/archive/2009/06/17/compatibility-view-and-smart-defaults.aspx>*).
- Shutting down the File Service from the taskbar will not cancel any file operations that are currently under way. The File Service will stop once the operations have completed. Alternatively, the File Service may be shutdown immediately using Microsoft Windows **Task Manager**.
- Item properties of the types: **Content**, **Map**, **Multi-Select Enumeration**, **Boolean**, and **Date** cannot be edited in the StarTeam Web Client 13.0.
- On the first attempt to view **Item Properties** for a specific type of Item, if multiple Items are selected then the StarTeam Web Client will display a warning that the editor file could not be found. After closing this warning, the editors display correctly and further attempts to open editors of this type will not display the warning. This issue is not present if only a single Item is selected for editing the first time.

## **StarTeam Web Server Known Issues**

- StarTeam Web Server must be connected to an actual IP Address or Host. Name for search to work in StarTeam Web Client. Do not use localhost.
- When administering the StarTeam Web Server for multiple combined StarTeam repositories that add up to more than 1000 projects, you must use Mozilla Firefox 10.0.2 or greater. All other browsers fail or lock-up when trying to load the **Web Server Administration** user interface.
- The first person to log into a project that contains over 100 views will experience a load delay that could last several minutes depending on the quantity of views. This is a one-time cost for the project. No other user will experience the delay unless the StarTeam Web Server is restarted.
- On Microsoft Windows Server 2008, sometimes the StarTeam Web Server installation will fail to copy the required libraries from the StarTeam install location to the StarTeam Web Server install location. If this occurs, the files must be manually copied from the SDK to the StarTeam Web Server. Copy the following files to YOUR\_PATH\StarTeam <version> Web Server\apache-tomcat-[version] \shared\lib:

```
YOUR_PATH\StarTeam SDK <version>\lib\ss.jar
YOUR_PATH\StarTeam SDK <version>\lib\starteam130.jar
YOUR_PATH\StarTeam SDK <version>\lib\starteam130-resources.jar
YOUR_PATH\StarTeam SDK <version>\lib\StarTeam.Encryption.dll
YOUR_PATH\StarTeam SDK <version>\lib\StarTeam.Environment.dll
YOUR_PATH\StarTeam SDK <version>\lib\StarTeam.FileAccess.dll
YOUR_PATH\StarTeam SDK <version>\lib\StarTeam.Profile.dll
```
- When the StarTeam Web Server is installed as a service, sometimes it may fail to stop. This can happen when the StarTeam Web Server is configured to support over 1000 projects. The process will exit, but Microsoft Windows will show a failed error message.
- Default memory settings may be insufficient for very large data-sets (>1000 projects). There are two files that may need to be modified before the StarTeam Web Server can be started, depending on the action you perform:

<span id="page-41-0"></span>**Running as a Service** Edit either the file: YOUR\_PATH\StarTeam <version> Web Server \StarTeamService32.bat or YOUR\_PATH\StarTeam <version> Web Server \StarTeamService64.bat depending on your operating system. Change the value of *JVM\_MAX\_MEMORY* to a value of your choice (in megabytes). For 32-bit operating systems, a maximum of approximately 1.8 GB is generally the limit. The *JAVA\_HOME* and *PRODUCT\_JVM* variables should be validated for accuracy. They are set according to typical path locations.

**Running from the Start Menu** Edit the file: YOUR\_PATH\StarTeam <version> Web Server\ apache-tomcat- [version]\bin\setenv.bat. Change the value of -Xmx4096M to a value of your choice (in megabytes). For 32-bit operating systems, a maximum of approximately 1.8 GB is generally the limit. The *JRE\_HOME* variable should be validated for accuracy. It is set according to typical path locations.

• Properties whose values are Deleted Users will display as Deleted User in the StarTeam Web Client.

## **TeamInspector Known Issues**

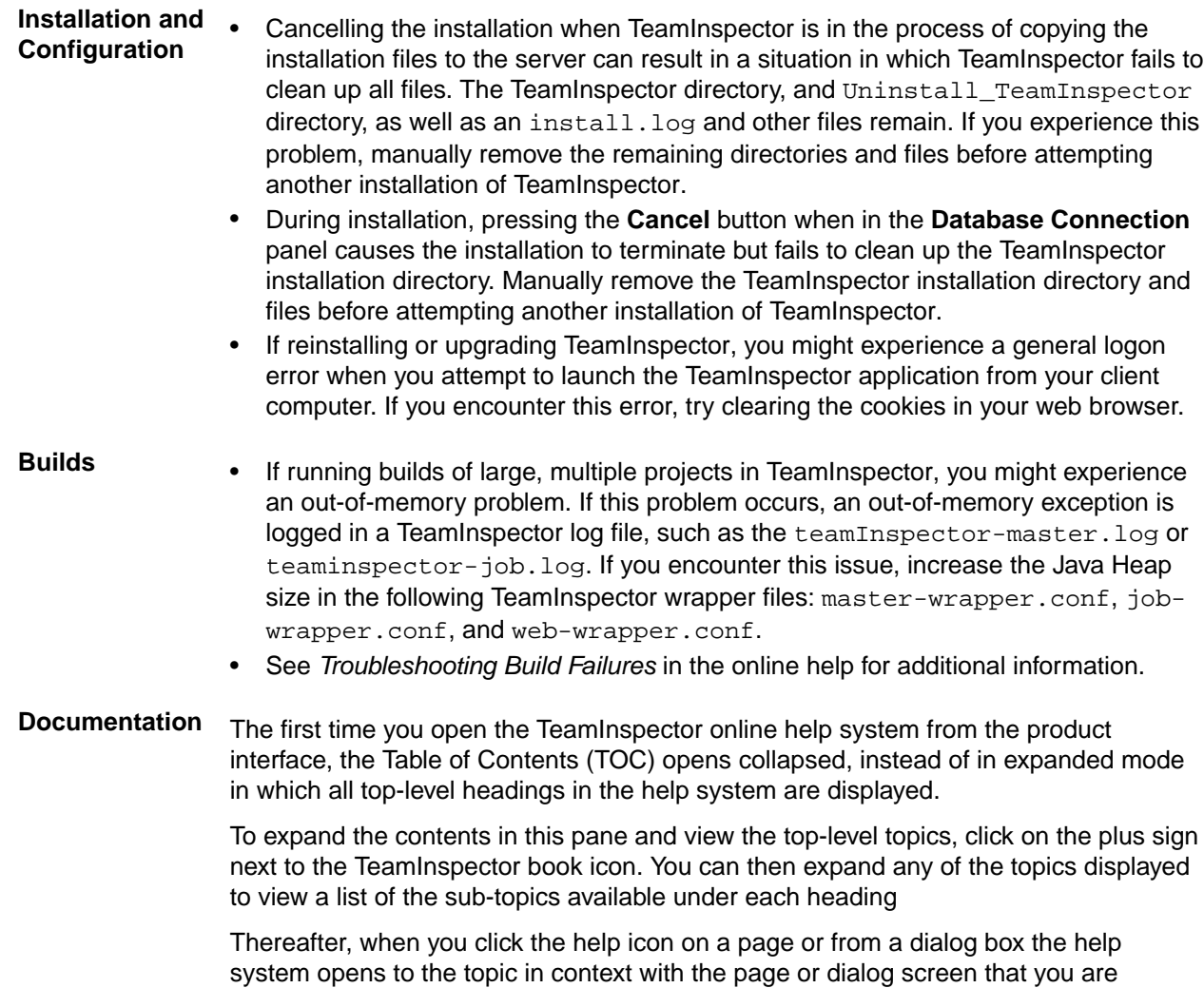

viewing.

# <span id="page-42-0"></span>**Contacting Micro Focus**

Micro Focus is committed to providing world-class technical support and consulting services. Micro Focus provides worldwide support, delivering timely, reliable service to ensure every customer's business success.

All customers who are under a maintenance and support contract, as well as prospective customers who are evaluating products, are eligible for customer support. Our highly trained staff respond to your requests as quickly and professionally as possible.

Visit *<http://supportline.microfocus.com/assistedservices.asp>* to communicate directly with Micro Focus SupportLine to resolve your issues, or email supportline@microfocus.com.

Visit Micro Focus SupportLine at *<http://supportline.microfocus.com>* for up-to-date support news and access to other support information. First time users may be required to register to the site.

## **Information Needed by Micro Focus SupportLine**

When contacting Micro Focus SupportLine, please include the following information if possible. The more information you can give, the better Micro Focus SupportLine can help you.

- The name and version number of all products that you think might be causing an issue.
- Your computer make and model.
- System information such as operating system name and version, processors, and memory details.
- Any detailed description of the issue, including steps to reproduce the issue.
- Exact wording of any error messages involved.
- Your serial number.

To find out these numbers, look in the subject line and body of your Electronic Product Delivery Notice email that you received from Micro Focus.

## **Creating a Dump File**

If reporting a protection violation you might be asked to provide a dump ( .dmp) file. To produce a dump file you use the Unexpected Error dialog box that is displayed when a protection violation occurs. Unless requested by Micro Focus SupportLine, leave the dump setting as Normal (recommended), click **Dump**, then specify a location and name for the dump file. Once the dump file has been written you can email it to Micro Focus SupportLine

You may also be asked to provide a log file created by the Consolidated Tracing Facility (CTF) - a tracing infrastructure that enables you to quickly and easily produce diagnostic information detailing the operation of a number of Micro Focus software components.

## **Creating Debug Files**

If you encounter an error when compiling a program that requires you to contact Micro Focus SupportLine, your support representative might request that you provide additional debug files (as well as source and data files) to help us determine the cause of the problem. If so, they will advise you how to create them.

## <span id="page-43-0"></span>**Licensing Information**

This product includes software developed by the Indiana University Extreme! Lab (http:// www.extreme.indiana.edu/) and software developed by the Apache Software Foundation (http:// www.apache.org/).

## **Index**

64-bit TeamInspector [20](#page-19-0)

#### **A**

add-enum command [16](#page-15-0) add-group command [17](#page-16-0) add-property command [17](#page-16-0) add-type command [17](#page-16-0) add-user command [17](#page-16-0) all components [14,](#page-13-0) [16,](#page-15-0) [18](#page-17-0)

#### **C**

command line known issues [32](#page-31-0) command line parameters [19](#page-18-0) contact information [43](#page-42-0) continuous mode [16](#page-15-0) custom component builder [18](#page-17-0) Customer Care [43](#page-42-0)

#### **D**

database support [26](#page-25-0) datamart continuous mode [16](#page-15-0) sample web reports [16](#page-15-0) Datamart system requirements [22](#page-21-0) what's new [14](#page-13-0), [16](#page-15-0) DateTime grouping [20](#page-19-0) debugging error messages [43](#page-42-0) documentation known issues [32](#page-31-0) downloads [43](#page-42-0)

### **E**

Eclipse 4.3 [18](#page-17-0)

#### **H**

**HCO** errors [43](#page-42-0) history and log keywords [19](#page-18-0)

#### **I**

import/export manager support [20](#page-19-0)

#### **J**

jenkins CI [19](#page-18-0)

#### **K**

known issues MPX [35](#page-34-0) SDK [35](#page-34-0) StarTeam Cross-Platform Client [33](#page-32-0) StarTeam Eclipse Plugin [34](#page-33-0) StarTeam Quality Center Synchronizer [38](#page-37-0) StarTeam Server [36](#page-35-0) StarTeam Visual Studio Plugin [39](#page-38-0) StarTeam Web Client [40](#page-39-0) StarTeam Web Server [41](#page-40-0) TeamInspector [42](#page-41-0)

#### **L**

licensing information [44](#page-43-0) list-groups command [17](#page-16-0) list-users command [17](#page-16-0)

#### **M**

merge-label command [17](#page-16-0) move command [19](#page-18-0) MPX system requirements [24](#page-23-0) what's new [14](#page-13-0) multi-configuration search [13](#page-12-0)

### **O**

open items in StarTeam Cross-Platform Client [20](#page-19-0)

#### **P**

PostgreSQL database support [20](#page-19-0) postgresql for datamart [16](#page-15-0) PostgreSQL search [16](#page-15-0) Product Support [43](#page-42-0) project specific filters [20](#page-19-0)

#### **R**

report designer [18](#page-17-0) reports directory [14](#page-13-0) revisions parameter for insert command [17](#page-16-0)

#### **S**

sample web reports [16](#page-15-0) search [18](#page-17-0) search support [14](#page-13-0) select command parameters [17](#page-16-0) sendTo email [20](#page-19-0) serial number [43](#page-42-0) StarTeam Command Line Tools what's new [6,](#page-5-0) [9,](#page-8-0) [12,](#page-11-0) [15,](#page-14-0) [16,](#page-15-0) [19](#page-18-0) StarTeam Cross-Platform Client system requirements [21](#page-20-0) what's new [7,](#page-6-0) [9,](#page-8-0) [12,](#page-11-0) [14,](#page-13-0) [17,](#page-16-0) [19](#page-18-0) StarTeam Eclipse Plugin system requirements [23](#page-22-0) what's new [18](#page-17-0) StarTeam Layout Designer system requirements [23](#page-22-0) StarTeam Quality Center Synchronizer system requirements [25](#page-24-0) StarTeam Server Adobe Acrobat [27](#page-26-0) database on a different computer [28](#page-27-0)

database server system requirements [28](#page-27-0) JRE [27](#page-26-0) Linux system requirements [29](#page-28-0) Microsoft SQL Server Express on the same computer [28](#page-27-0) operating systems support [26](#page-25-0) system requirements [26](#page-25-0) virus scanning software [27](#page-26-0) web browser support [27](#page-26-0) what's new [8](#page-7-0), [11](#page-10-0), [13](#page-12-0), [18](#page-17-0), [20](#page-19-0) StarTeam Visual Studio Plugin system requirements [29](#page-28-0) what's new [18](#page-17-0) StarTeam Web Client system requirements [30](#page-29-0) what's new [14](#page-13-0), [16](#page-15-0), [20](#page-19-0) StarTeam Web Server system requirements [30](#page-29-0) StarTeam Workflow Extensions system requirements [30](#page-29-0) SupportLine [43](#page-42-0) system requirements Datamart [22](#page-21-0) MPX [24](#page-23-0) StarTeam Cross-Platform Client [21](#page-20-0) StarTeam Eclipse Plugin [23](#page-22-0) StarTeam Layout Designer [23](#page-22-0) StarTeam Quality Center Synchronizer [25](#page-24-0) StarTeam Server [26](#page-25-0) StarTeam Visual Studio Plugin [29](#page-28-0) StarTeam Web Client [30](#page-29-0) StarTeam Web Server [30](#page-29-0) StarTeam Workflow Extensions [30](#page-29-0) TeamInspector [30](#page-29-0)

#### **T**

**TeamInspector** system requirements [30](#page-29-0) what's new [20](#page-19-0) trace command [19](#page-18-0)

#### **U**

unicode character sets StarTeam Server [8,](#page-7-0) [11](#page-10-0), [13](#page-12-0), [18](#page-17-0), [20](#page-19-0), [26](#page-25-0)[–29](#page-28-0)

#### **V**

Visual Studio 2013 [18](#page-17-0)

#### **W**

WebSync [43](#page-42-0) what's new all components [14](#page-13-0), [16](#page-15-0), [18](#page-17-0) Datamart [14,](#page-13-0) [16](#page-15-0) MPX [14](#page-13-0) StarTeam Command Line Tools [6,](#page-5-0) [9,](#page-8-0) [12,](#page-11-0) [15,](#page-14-0) [16,](#page-15-0) [19](#page-18-0) StarTeam Cross-Platform Client [7,](#page-6-0) [9,](#page-8-0) [12,](#page-11-0) [14,](#page-13-0) [17,](#page-16-0) [19](#page-18-0) StarTeam Eclipse Plugin [18](#page-17-0) StarTeam Server [8,](#page-7-0) [11](#page-10-0), [13](#page-12-0), [18](#page-17-0), [20](#page-19-0) StarTeam Visual Studio Plugin [18](#page-17-0) StarTeam Web Client [14](#page-13-0), [16](#page-15-0), [20](#page-19-0) TeamInspector [20](#page-19-0) Windows 8 [18](#page-17-0) works order number [43](#page-42-0)